Міністерство освіти і науки України Львівський національний університет природокористування Факультет землевпорядкування та туризму Кафедра геодезії і геоінформатики

### *Кваліфікаційна (дипломна) робота*

освітнього ступеня «Магістр»

#### **на тему: «СТВОРЕННЯ ЦИФРОВОГО ТОПОГРАФІЧНОГО ПЛАНУ СМТ. ШКЛО ЛЬВІВСЬКОЇ ОБЛАСТІ»**

Спеціальність 193 «Геодезія та землеустрій»

Виконав: студент групи ЗВ-61 Тістечок В.Ю. Науковий керівник: к.т.н., доцент Колб І.З. Рецензент: \_\_\_\_\_\_\_\_\_\_\_\_\_\_\_\_\_\_\_\_

Створення цифрового топографічного плану смт. Шкло Львівської області. Тістечок В.Ю. Кваліфікаційна робота. Кафедра геодезії та геоінформатики. – Львівський національний університет природокористування, 2022.

81 с. текстової частини, 5 таблиць, 31 рисунок, 26 літературних джерел, презентація.

В роботі розкрито теоретичні засади створення цифрових топографічних планів та бази топографічних даних. Проаналізовано стан та тенденції розвитку цифрового великомасштабного картографування. Описано методику збору топографічної інформації з допомогою безпілотних літальних апаратів. Розкрито технологія створення топографічного плану за матеріалами аерознімання з БПЛА. Виробничий процес створення цифрової моделі місцевості та рельєфу. Фотограмметричне опрацювання матеріалів аерознімання, зібраних дроном, за допомогою Global Mapper Pro v24. На основі ортофотоплану створено цифровий топографічний план масштабу 1:2000.

В роботі розглянуто створення топографічного плану та бази топографічних даних цифровою моделлю місцевості селища Шкло Новояворівської територіальної громади Львівської області. Наведений фізикогеографічний опис району виконання робіт та подані основні вимоги до створюваного топографічного плану. Описаний процес створення бази топографічих даних в структурі і форматах геоінформаційної системи ArcGIS

Також у роботі приділено увагу питанням охорони навколишнього середовища та охорони праці.

#### **ЗМІСТ**

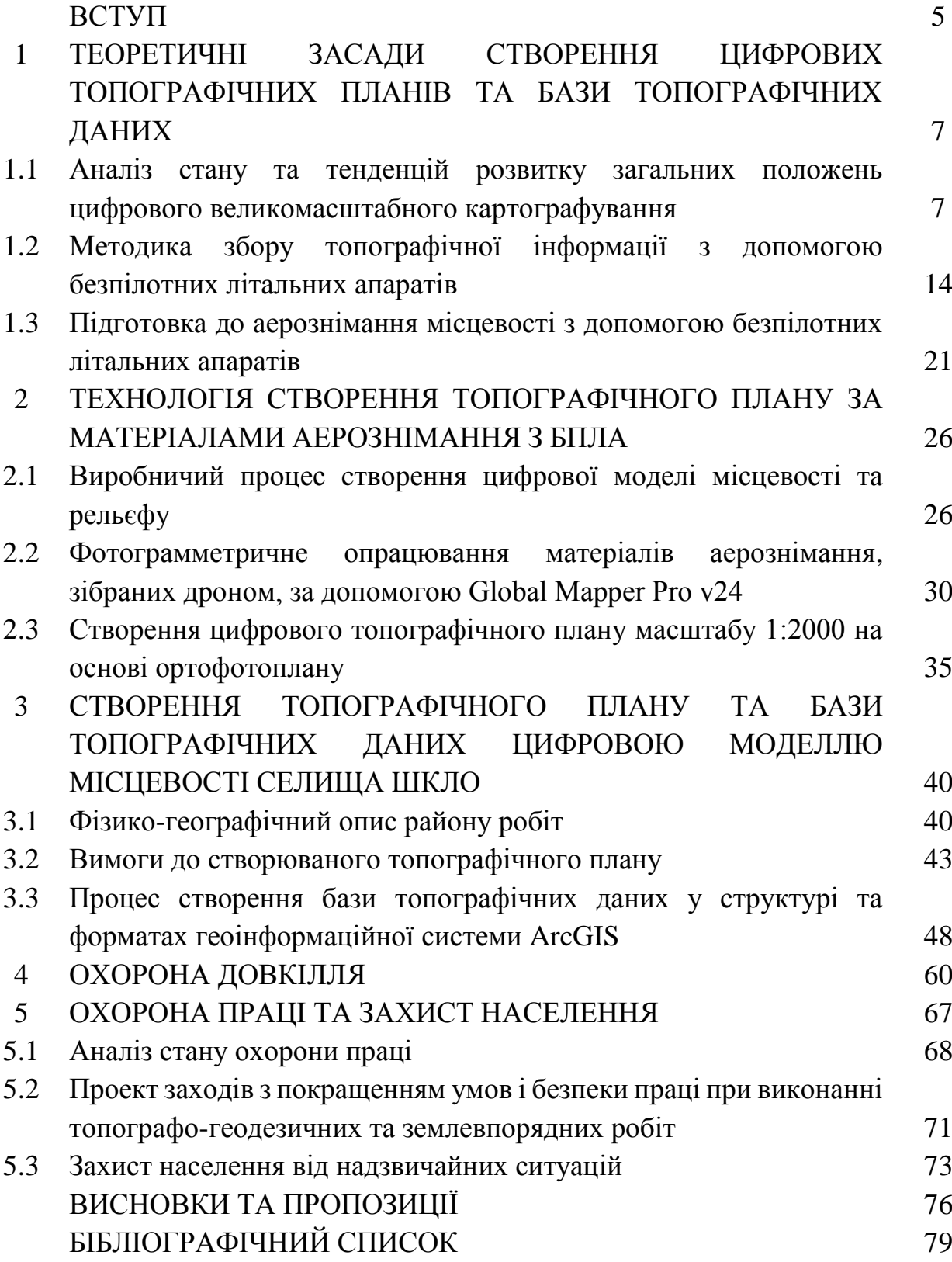

#### **ВСТУП**

**Актуальність теми**. Органи державної влади, місцевого самоврядування, галузі економіки та оборона країни має постійну потребу створення великомасштабних цифрових топографічних планів. Наявність таких планів і наповнення за їхніми матеріалами електронних баз топографічної інформації необхідне для забезпечення просторового розвитку регіонів, територіально розподілених виробничих комплексів, розвідки і освоєння родовищ корисних копалин, проектування, розробки генеральних планів населених пунктів, будівництва та реконструкції промислових, сільськогосподарських і енергетичних об'єктів, проведення меліорації, землеустрою, для міського і сільського господарства а також інших задач.

Починаючи з 2021 року актуальна картографічна основа є необхідною для розробки територіальними громадами комплексних планів просторового розвитку, генеральних планів тощо.

Необхідність формування бази топографічних даних висуває нові вимоги до топографічного картографування як процесу, який не обмежується власне створенням графічного документа карти чи плану. Всі суб'єкти підприємницької діяльності, незалежно від форм власності, які виконують топографічні знімання у масштабах 1:5000, 1:2000, 1:1000 та 1:500 поступово переорієнтовують свою діяльність саме на створення та функціонування бази топографічних даних.

**Стан вивчення проблеми.** Питаннями створення цифрових планів займались багато вчених, серед них: Лященко А.., Карпінський Ю.., Глотов В. Церклевич А., Лазоренко-Гевель Н., Колб І., Войтенко С., Третяк К.Р., Шульц Р., Перій С., Кондратенко К., Вовк А. Гергель И., Кортунов В. та ін. Створення цифрових великомасштабних планів є важливим завданням у галузі картографування України, оскільки наявні топографічні плани з часом потребують оновлення, тому що перестають відповідати сучасному стану місцевості. Тому це питання потребує постійного вдосконалення та впровадження нових методів та приладів.

**Мета і задачі дослідження.** Метою є виконати роботи зі створення цифрової картографічної основи у вигляді єдиного масиву цифрових геопросторових даних та топографічного плану М 1:2000 для розроблення комплексного плану просторового розвитку території Новояворівської територіальної громади та генерального плану селища Шкло. Цифрова картографічна основа створюється як набір базових геопросторових даних на основі класифікаторів інформації.

Територією картографування є територія Новояворівської територіальної громади, визначена по зовнішніх межах юрисдикції Шклівської селищної ради. Площа території картографування складає 17,4 км<sup>2</sup>. В межах створюваного топографічного плану розміщено 6 пунктів ДГМ. На території картографування в земельний кадастр містить 4715 земельних ділянок.

Координатною основою є місцева система координат Львівської області МСК-46 яка є похідною від Державної геодезичної референтної система координат УСК-2000. Паспорт місцевої системи координат зареєстровано на офіційних сайтах EPSG Geodetic Parameter Registry [\(http://www.epsg-registry.org\),](http://www.epsg-registry.org/) EuroGeographics [\(http://www.crs-geo.eu\)](http://www.crs-geo.eu/) та знаходяться на офіційному сайті адміністратора банку геодезичних даних [\(http://dgm.gki.com.ua\).](http://dgm.gki.com.ua/)

В процесі написання кваліфікаційної роботи використано такі методи досліджень: балансовий; статистичний; розрахунково-конструктивний; монографічний.

**Практичне значення одержаних результатів.** Практична значимість роботи – закріплення, розширення і систематизація на практиці теоретичних знань, отриманих під час вивчення спеціальних навчальних дисциплін, перевірка можливостей самостійної роботи в умовах виробництва, а також вивчення сучасних програмних комплексів.

# **1 ТЕОРЕТИЧНІ ЗАСАДИ СТВОРЕННЯ ЦИФРОВИХ ТОПОГРАФІЧНИХ ПЛАНІВ ТА БАЗИ ТОПОГРАФІЧНИХ ДАНИХ**

### **1.1 Аналіз стану та тенденцій розвитку загальних положень цифрового великомасштабного картографування**

Органи державної влади, місцевого самоврядування, галузі економіки та оборона країни має постійну потребу створення великомасштабних цифрових топографічних планів. Наявність таких планів і наповнення за їхніми матеріалами електронних баз топографічної інформації необхідне для забезпечення просторового розвитку регіонів, територіально розподілених виробничих комплексів, розвідки і освоєння родовищ корисних копалин, проектування, розробки генеральних планів населених пунктів, будівництва та реконструкції промислових, сільськогосподарських і енергетичних об'єктів, проведення меліорації, землеустрою, для міського і сільського господарства а також інших задач.

**Цифровий топографічний план** – цифрова модель місцевості, яка сформована з врахуванням законів картографічної генералізації у прийнятих для планів проекціях, розграфлення, системі координат та висот і записана на цифрових носіях. Всі види державних кадастрів потребують актуальних і якісних цифрових топографічних карт і планів як базових наборів геопросторових даних. В Україні ведуться 13 видів державних кадастрів, серед яких значна частина базується на великомасштабних планах, а саме: земельний, містобудівний, водний, лісовий, родовищ і проявів корисних копалин, територій та об'єктів природно-заповідного фонду, природних територій курортів, сховищ радіоактивних відходів.

Топографічна зйомка важлива для здійснення землевпорядних дій, оскільки однозначно і із заданою нормативом точністю та повнотою даних дає змогу встановити місце розташування, особливості стану, режим використання та інші характеристики об'єктів нерухомого майна. Обґрунтовано встановлювати обмеження у використанні земель і споруд, визначити фактичні межі земельних ділянок, земельних угідь у разі встановлення або відновлення у натурі (на території) меж земельних ділянок.

Починаючи з 2021 року актуальна картографічна основа є необхідною для розробки територіальними громадами комплексних планів просторового розвитку, генеральних планів тощо.

Для швидкого, якісного великомасштабного топографічного картографування застосовують найсучасніші технічні засоби і технології. Високу якість топографічної продукції забезпечує дотримання виконавцями робіт положень діючих нормативних документів, зокрема: Законів України "Про топографо-геодезичну і картографічну діяльність" [\[7\]](https://zakon.rada.gov.ua/laws/show/353-14), "Про землеустрій" [6], "Про Державний земельний кадастр" [\[8\]](https://zakon.rada.gov.ua/laws/show/3613-17); постанови Кабінету Міністрів України від 22 вересня 2004 року [№ 1259](https://zakon.rada.gov.ua/laws/show/1259-2004-%D0%BF) "Деякі питання застосування геодезичної системи координат" [\[19\]](https://zakon.rada.gov.ua/laws/show/3613-17); Наказів Міністерства аграрної політики та продовольства України 02.12.2016 № 509 «Порядок використання Державної геодезичної референцної системи координат УСК-2000 при здійсненні робіт із землеустрою» [\[17\]](https://zakon.rada.gov.ua/laws/show/z1646-16#n13); Інструкції з топографічного знімання у масштабах 1:5000, 1:2000, 1:1000, 1:500 (ГКНТА-2.04-02-98), затвердженої наказом Головного управління геодезії, картографії та кадастру при Кабінеті Міністрів України від 09.04.1998 №56 [\[9\]](https://zakon.rada.gov.ua/laws/show/3613-17).

Суттєвого оновлення зазнали й вимоги щодо системи класифікації топографічних даних та як наслідок – система умовних позначень для планів великих масштабів [Умовні знаки для топографічних планів масштабів 1:5000, 1:2000, 1:1000, 1:500. К.: Міністерство екології та природних ресурсів України, 2001]. Видана «Електрона версія довідника Умовних знаків», яка розроблена в Українському державному науково-виробничому інституті зйомок міст та геоінформатики ім. А.В. Шаха. за підтримкою спільного українсько-шведського проекту "Створення умов для впровадження національної інфраструктури геопросторових даних в Україні". Розроблено та впроваджено «Класифікатор інформації, яка відображається на топографічних планах масштабів 1:5 000, 1:2 000, 1:1 000, 1:500» (Затверджено наказом Головного управління геодезії, картографії та кадастру при Кабінеті Міністрів України № 25 від 9.03.2000 р.) Класифікатор топографічної інформації є складовою Єдиної системи класифікації і кодування картографічної інформації, призначеної для формалізованого представлення сукупності даних (документальних і фактографічних), які використовуються в автоматизованих засобах обробки картографічної інформації.

Фахівці НДІ Геодезії і картографії (м.Київ) в 2020 році з аналізу документації тендерних закупівель визначили тенденції в потребах замовників щодо створення топографічних планів і карт. Виявлено, що найбільшим попитом користувалися топографічні плани масштабу 1:2000, найменшим – 1:5000 (рис.1.1). Очевидна є актуальність великомасштабного картографування, що підтверджується найбільшою кількістю замовлень на створення/оновлення топографічних планів територій населених пунктів.

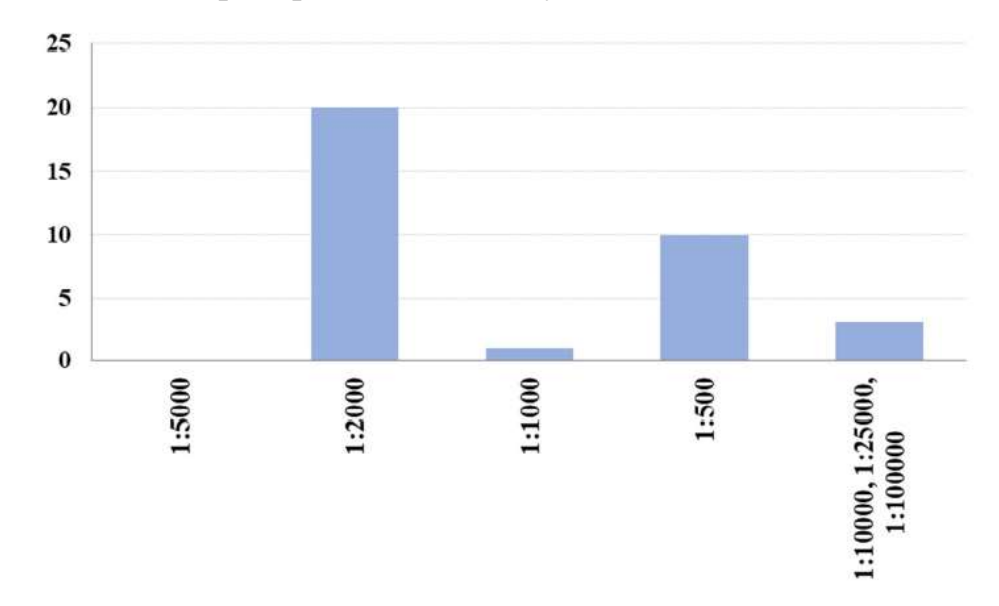

Рис.1.1. Потреби замовників картографічної продукції (за даними НДІГК, 2020рік)

Потреба у топографічних планах масштабу 1:2000 пояснюється широким спектром напрямків їхнього застосування. У відповідності до п.2.2. «Основних положень..», топографічні плани цього масштабу використовуються: - для розробки генеральних планів міст, селищ міського типу та сіл; - для складання проектів детального планування окремих районів міста (селища), розбивочних креслень з прив'язками червоних ліній до опорних будинків і центрів геодезичних пунктів; технічних проектів забудови, інженерної підготовки та озеленення територій міст і селищ; - для складання виконавчих планів гірничопромислових підприємств (копалин, шахт, кар'єрів, розрізів); - для виконання попереднього детального розвідування і визначення запасів корисних копалин родовищ малих та середніх розмірів з складною геологічною будовою, неправильною формою залягання та нерівномірним розподілом оруднення; - для складання технічних проектів промислових підприємств усіх галузей народного господарства, у тому числі морських портів суднобудівних заводів, електростанцій, гідротехнічних споруд, захисних дамб, трубопровідних, насосних та компресорних станцій, лінійних пунктів та ремонтних баз, переходів через великі річки та інше; - для складання проектів та робочих креслень осушення та зрошення земель сільськогосподарського призначення; - для ведення кадастру населених пунктів із одноповерховою забудовою.

Забезпечення потреби у високоякісних цифрових топографічних планах (ЦТК) найбільш поширених масштабів 1:500 та 1:2000 вимагає постійного підтримування на сучасному рівні нормативно-технічних актів, які регламентують їхнє створення та використання. Ці акти мають враховувати можливість застосування для створення цифрових топографічних планів найбільш сучасних технічних засобів і комп'ютерних технологій. Перехід від створення топографічних планів до формування баз топографічних даних є результатом розвитку інформаційних технологій. Це забезпечує перехід геопросторової діяльності з рівня інформаційної функціональності на рівень аналітичної функціональності, який базується на формуванні просторових знань про території і інтелектуалізації підготовки інноваційних просторових рішень для раціонального використання всіх видів ресурсів територіального утворення будь-якого рівня. Таким чином від поняття «топографічні дані» здійснюється перехід до поняття «геодані, геопросторові дані» – це цифрові дані про просторові об'єкти, які містять відомості про їхнє місцеположення, властивості, просторові і непросторові атрибути.

У статті [10] запропоновано концепцію розвитку топографічного картографування в Україні, яка відповідає геоінформаційному підходу до топографічного картографування з врахуванням програми розвитку Національної інфраструктури геопросторових даних. Ця концепція передбачає формування наборів геопросторових даних у вигляді баз даних та баз знань на основі чинних міжнародних стандартів і специфікацій: серії стандартів ISO 19100 "Географічна інформація/Геоматика", Open Geospatial Consortium – OGS, INSPIRE, та національних стандартів України (ДСТУ) і комплексу стандартів організації України (СОУ) "База топографічних даних".

Автори роботи [12] розглядають сучасне положення топографічного картографування в Україні як в загальній структурі картографічного виробництва (рис.1.2) так і в розвитку інфраструктури геопросторових даних (рис.1.3).

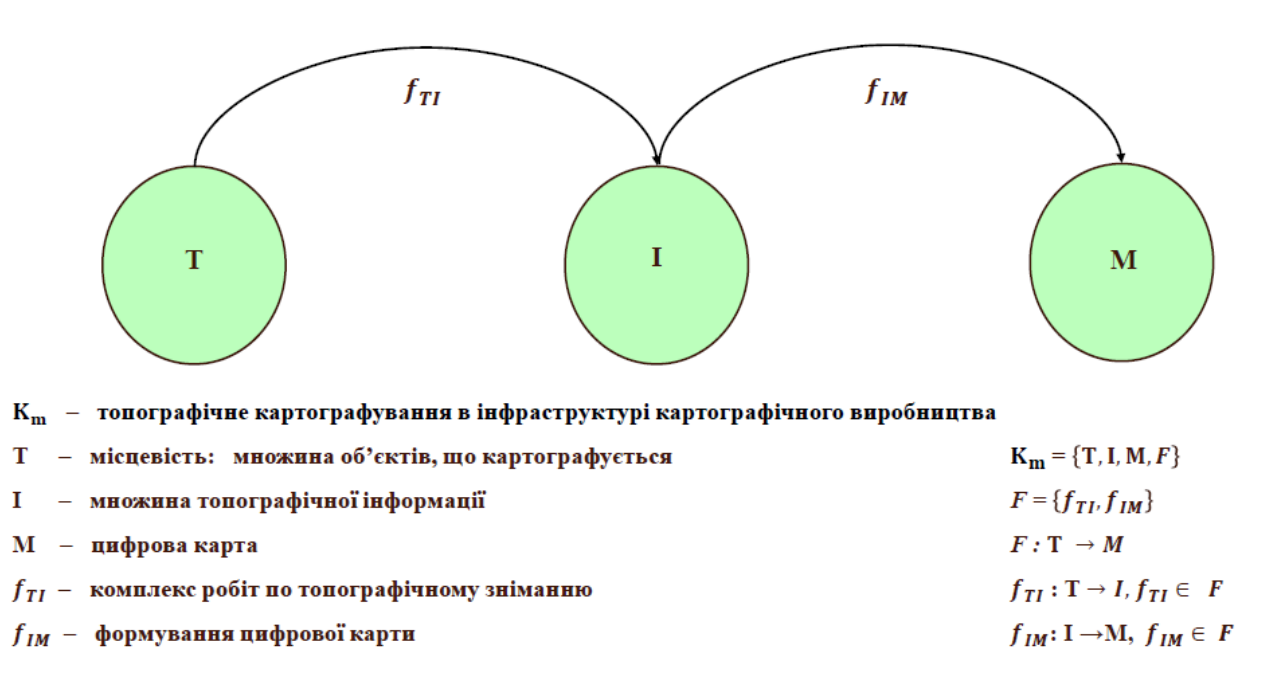

Рис.1. 2. Топографічне картографування  $Km$  в інфраструктурі картографічного виробництва

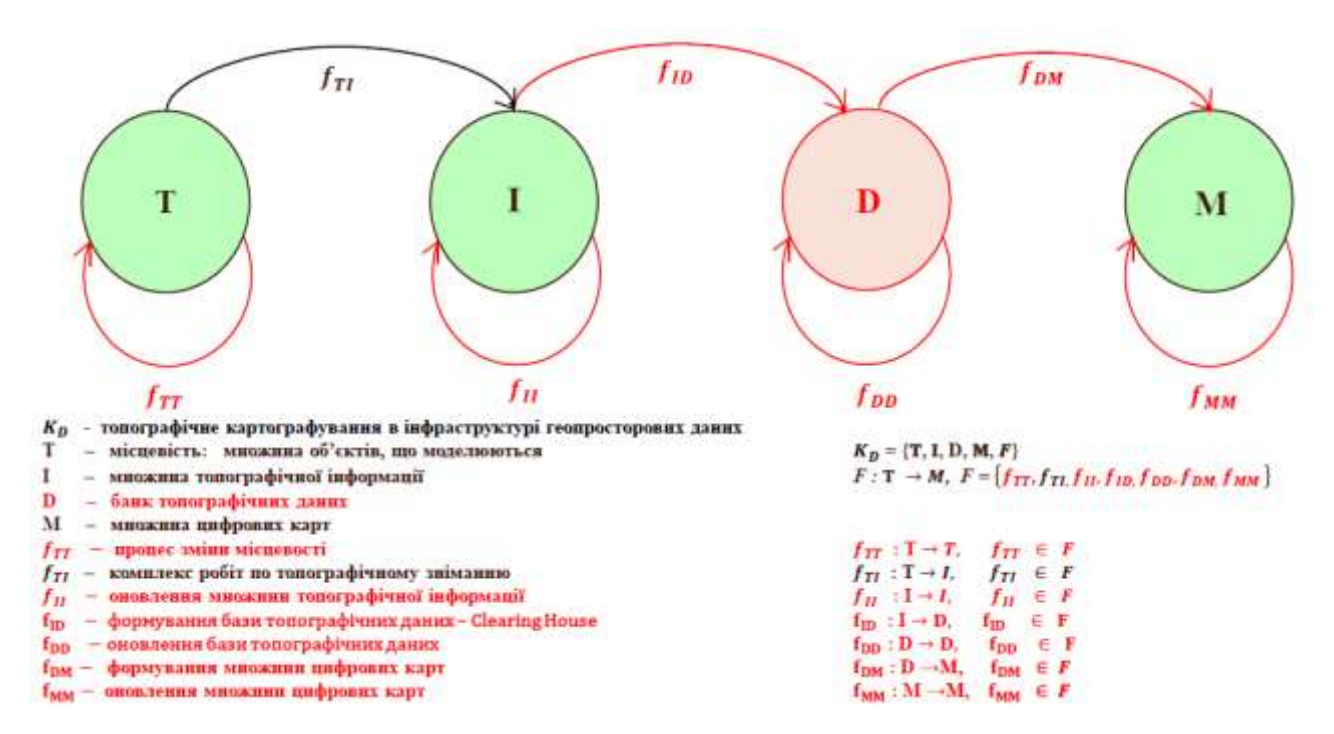

Рис.1.3. Топографічне картографування  $K_p$  в інфраструктурі

#### геопросторових даних

Запропонована модель є динамічною, тобто враховує зміни на місцевості *fTT*, які спонукають до оновлення множини топографічної інформації *fII* і подальщого оновлення вмісту банку топографічних даних *fDD*. Відповідно запит на створення цифрової карти шляхом впорядкування інформації, яка зберігається в базі даних призведе до оновлення цифрових карт. Власне модель складається з чотирьох систем: *T* – місцевості з множиною геопросторових об'єктів, що моделюються; *I* – множини топографічної інформації, яка отримується внаслідок топографо-геодезичних і картографічних робіт за допомогою методів збирання геопросторових даних *fTI* ; *D* – банку топографічних даних, який формують бази топографічних даних *fID* і *М* – множини цифрових топографічних карт, які формуються в процесі виконання запитів *fDM* до банку топографічних даних.

В доповіді [13] деталізовано основні вимоги до процесу топографічного картографування в інфраструктурі картографічного виробництва:

1.Актуальність та достовірність;

2.Точність;

3.Детальність та інформативність;

4.Наочність;

5.Узгодженість.

Необхідність формування бази топографічних даних висуває нові вимоги до топографічного картографування як процесу, який не обмежується власне створенням графічного документа карти чи плану. Всі суб'єкти підприємницької діяльності, незалежно від форм власності, які виконують топографічні знімання у масштабах 1:5000, 1:2000, 1:1000 та 1:500 поступово переорієнтовують свою діяльність саме на створення та функціонування бази топографічних даних [11].

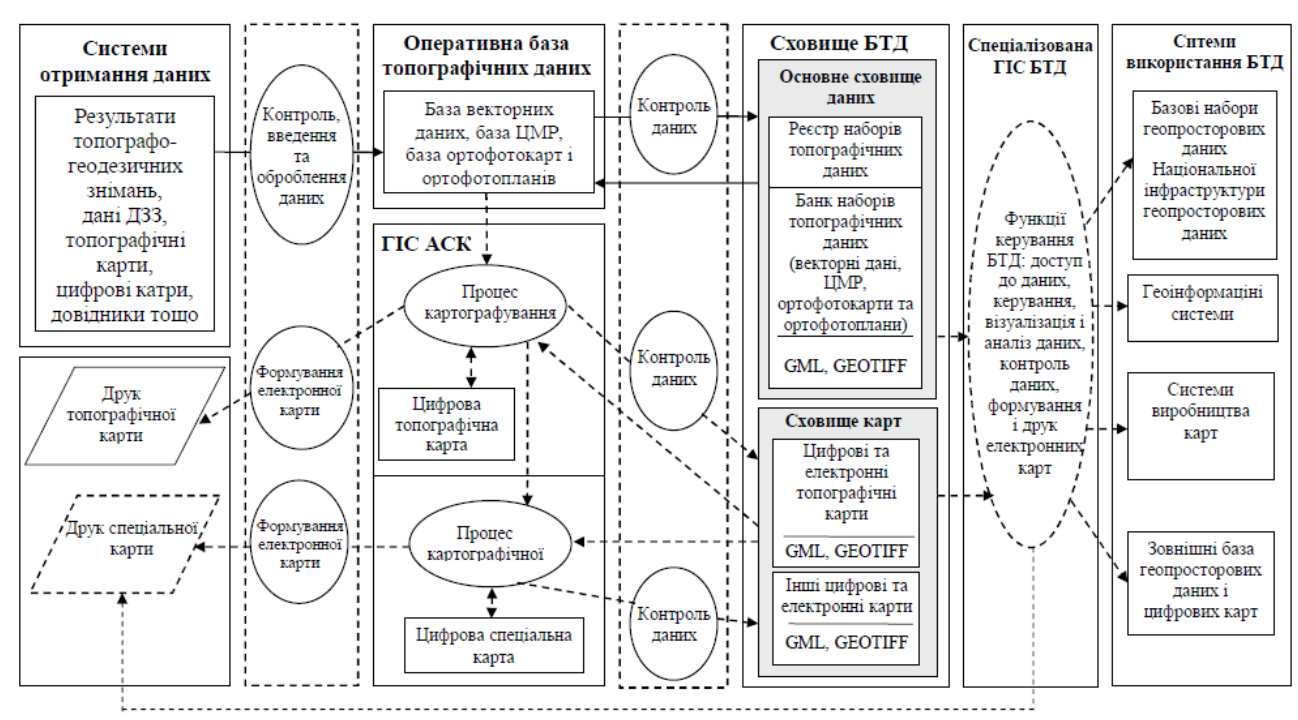

Рис.1.4. Модель створення та функціонування бази топографічних даних Діяльність НДІГК в цій сучасній парадигмі знайшла втілення в проекті "Створення Національної інфраструктури геопросторових даних в Україні". Розроблено та прийнято національний нормативний документ з наданням чинності з 01 липня 2019 року: ДСТУ 8774:2018 Географічна інформація. Правила моделювання геопросторових даних. Цей стандарт встановлює загальні правила моделювання геопросторових даних та створення на цій основі умов для досягнення інтероперабельності геопросторових даних, що створюються та постачаються різними виробниками [\[http://uas.org.ua/ua/services/standartizatsiya/nakazi-dp-ukrndnts/2018-2/cherven/\]](http://uas.org.ua/ua/services/standartizatsiya/nakazi-dp-ukrndnts/2018-2/cherven/)

До ключових проблем нормативного забезпечення топографо-геодезичної діяльності досі залишаються необхідність оновлення нормативів діючих Інструкцій з топографічного знімання у масштабах 1:5000, 1:2000, 1:1000, 1:500 (ГКНТА-2.04-02-98), яке б спростило нормативне регулювання використання GNSS/RTK мереж та відповідних приладів і обладнання при визначенні просторових координат. Необхідним є також офіційне визнання і технічне нормування технологій оперативного картографування з використанням БПЛА, які активно використовуються і довели свою високу ефективність.

### **1.2.Методика збору топографічної інформації з допомогою безпілотних літальних апаратів**

У відповідності до положень Інструкції з топографічного знімання у масштабах 1:5000, 1:2000, 1:1000, 1:500 (ГКНТА-2.04-02-98), яка є обов'язкова для всіх суб'єктів підприємницької діяльності, незалежно від форм власності, які виконують топографічні знімання у масштабах 1:5000, 1:2000, 1:1000 та 1:500, топографічні зйомки виконуються аерофототопографічними та наземними методами. Для підтримання топографічних планів на сучасному рівні цими ж методами здійснюється їх оновлення. Відповідно аерознімання та геодезичне наземне знімання планують з врахуванням вимог, що висуваються щодо змісту та точності створюваних топографічних планів відповідного масштабу та призначення.

В опублікованому для громадського та професійного обговорення [Перша редакція проекту розділів Порядку топографічної зйомки у масштабах 1:5000, 1:2000, 1:1000 та 1:500. / Розробники: Ю. Карпінський Н. Лазоренко-Гевель, О. Кучер, Р. Висотенко, В. Лавреньєв, І. Тревого, В. Глотов, О. Ясинський, Ю. Стопхай, Л. Скакодуб, Т. Кондратенко Видання 18.06.2020] пропонується визначити як метод виконання топографічної зйомки Дистанційну топографічну зйомку, яка включає: аерофототопографічну зйомку та зйомку з використанням безпілотних літальних апаратів; авіаційне лазерне сканування; космічну зйомку.

Безпілотний літальний апарат (БПЛА) – літальний апарат багаторазового або умовно-багаторазового використання, що не має на борту екіпажу (людинипілота) і здатний самостійно цілеспрямовано переміщуватись в повітряному просторі для виконання різних функцій в автономному режимі (за керуючою програмою) або з допомогою дистанційного керування оператором.

Передумовами широкого використання БПЛА для аерознімання можна вважати недоліки двох означених вище методів дистанційних топографічних зйомок - вже традиційних способів отримання даних з допомогою штучних космічних супутників Землі і пілотованих літальних апаратів. Дані супутникових знімань дозволяють отримувати знімки з просторовим розрізненням від 0,3 - 0,5 м, що є недостатнім для великомасштабного картографування в масштабах понад 1:10000, створення інженерно-топографічних планів і детального моделювання просторових об'єктів. Крім того, суттєвими є обмеження на освітленість ландшафту, кут відхилення осі знімальної системи від нормалі до поверхні Землі, наявність хмарності та багато інших. Порівняно з пілотованими авіаційними комплексами БПЛА є більш рентабельними, надають можливість оперативно і безпечно для людей отримувати знімки високого розрізнення але як правило в обмежених локаціях.

На основі досвіду, накопиченого в Україні та за її межами, слід визнати, що картографування і просторове моделювання порівняно невеликих територій в сучасних умовах найбільш ефективно виконується із застосуванням БПЛА малого класу і цифрових фотограмметричних систем. В короткі терміни і при мінімальних витратах можливо протягом 1-2 робочих днів отримати весь набір просторових даних, які складають основу для великомасштабного картографування, вирішення маркшейдерських, кадастрових, управлінських та інших задач в виді фотограмметричних моделей місцевості, які за точністю і детальністю відповідають вимогам нормативно-технічних документів. Найбільш трудомісткі процеси польової підготовки місцевості до аерознімання та основні процеси фотограмметричного опрацювання, такі як взаємне орієнтування знімків, просторова фототріангуляція, побудова цифрової моделі рельєфу та ортофотоплану є автоматизовані і забезпечують отримання високоякісних матеріалів фахівцями з мінімальною спеціальною підготовкою.

Структурна схема технології створення топографічних планів за матеріалами аерознімання з БПЛА приведена на рисунку 1.5.

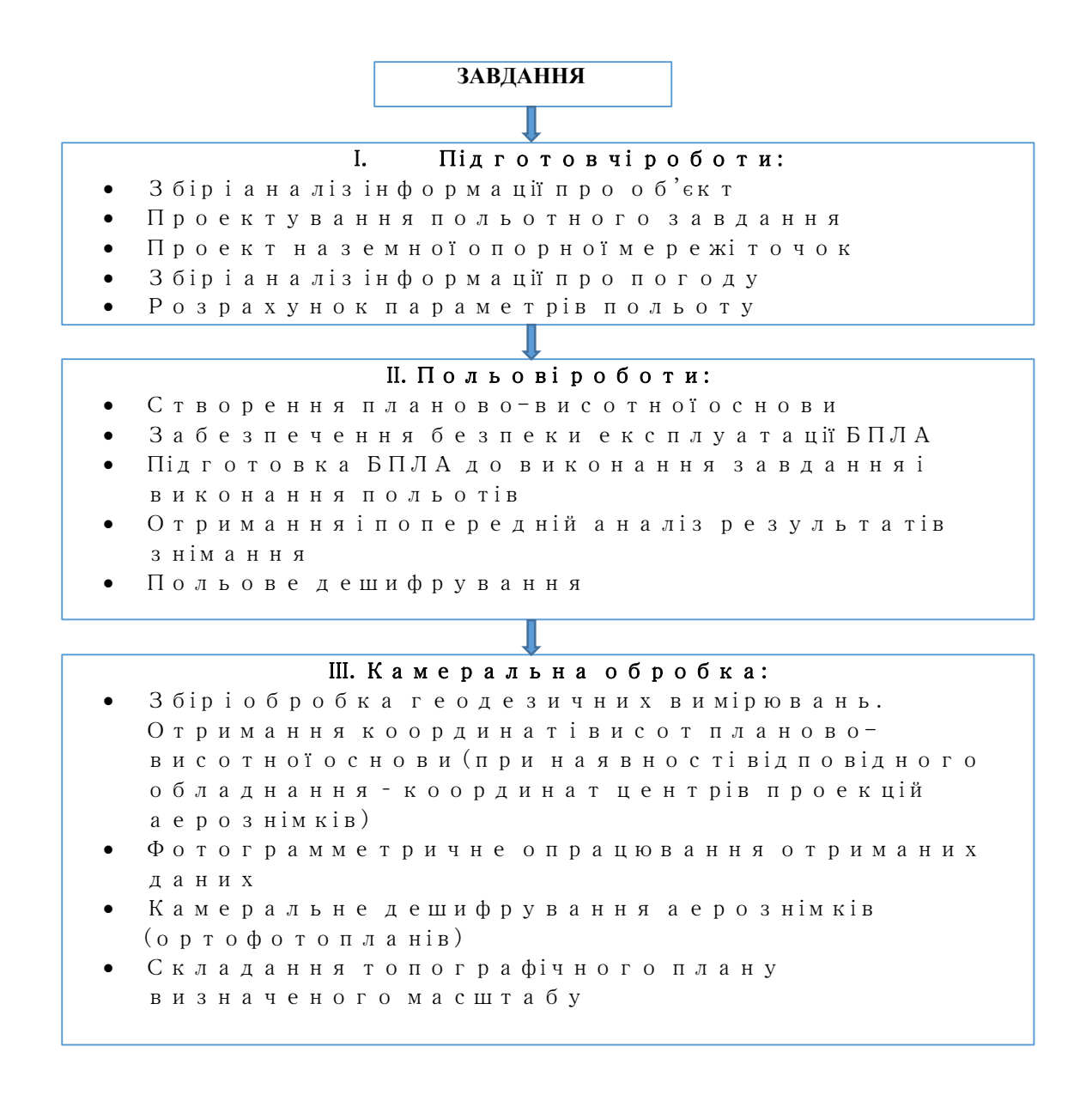

Рис.1.5. Технології створення топографічних планів за матеріалами аерознімання з БПЛА

БПЛА легкого класу мають суттєві обмеження на масу і енергетичне забезпечення корисного навантаження, яке вони можуть нести. Тому як правило використовуються малоформатні цифрові фотокамери, які забезпечують достятнє просторове розрізнення фотознімків при малому охопленні території окремим кадром. Тому для покриття територій доводиться отримувати велику кількість знімків. Також політ таких безпілотників не стійкий в повітряному потоці під впливом вітрових навантажень. Це приводить до отримання аерознімків із значними кутами нахилу. Ці фактори в цілому несприятливі для отримання придатних для картографування матеріалів. Виникає необхідність суттєво збільшувати величину повздовжнього та поперечного перекриттів знімков, що в свою чергу збільшує кількість маршрутів (і тим самим тривалість польоту і кількість зображень). Рекомендованим є збільшення взаємних перекриттів знімків порівняно з традиційним пілотованим аерозніманням відповідно з 60 до 80% — для повздовжнього і з 30 до 60% — для поперечного перекриттів. Перекриття має складати щонайменше 75% поздовжнього перекриття (вздовж напрямку польоту) та щонайменше 60% поперечного перекриття (між маршрутами). Камера по максимуму повинна утримуватись на одній висоті над місцевістю або об'єктом для забезпечення бажаної роздільної здатності і запобігання суттєвої різномасштабності зображень. Для лісів, ділянок з щільною рослинністю та рівнинних земель з сільськогосподарськими полями, рекомендується збільшити перекриття щонайменше до 85% поздовжнього перекриття, не менше 70% поперечного перекриття і літати вище, щоб було легше виявити схожі об'єкти між зображеннями, які накладаються [Pix4Dmapper. Посібник з початку роботи. Translated by DroneUA]. В більшості випадків площинного знімання рекомендується отримувати зображення з паралельних маршрутів, як показано на рисунку. В умовах щільної забудови та рослинності виконують аерознімання двічі – з взаємним розворотом маршрутів на 90 градусів (по сітці).

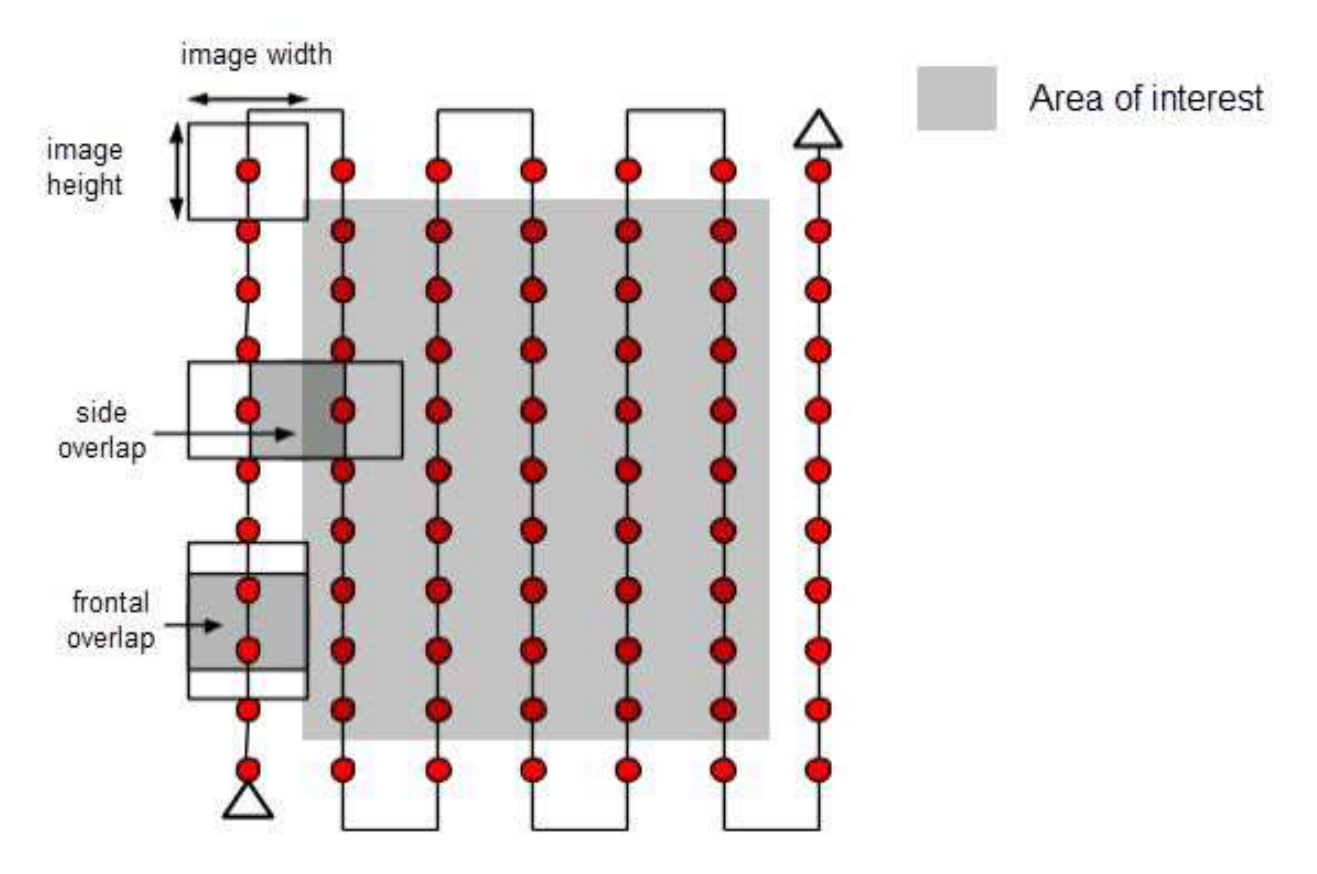

Рис.1.6. Схема виконання площинного аерознімання з БПЛА

При великій кількості переваг безпілотного аерознімання отримувані ним дані мають деякі недоліки, які можуть знизити якість картографування і створити проблеми при фотограмметричному опрацюванні:

- можлива низька якість знімків при застосуванні шторних затворів цифрових фотоапаратів. Рекомендується застосовувати центральні затвори. Заборонено автофокусування, стиснення об'єму та цифрова фільтрація зображень;
- невисока точність бортових навігаційних даних GPS / IMU. При наявності високоточних навігаційних пристроїв необхідна ретельна синхронізація (вивірка за спеціальним алгоритмом) фотокамери з навігаційним обладнанням;
- застосування неметричних фотокамер, які за будовою не забезпечують стабільність елементів внутрішнього орієнтування під час польоту;

 наявність в навігаційних даних і програмі спрацювання камери помилок через нестабільністю польоту.

Вказані недоліки часково компенсуються сучасним рівнем розвитку виробництва цифрових фотокамер та развитком навігаційних засобів. Так, використання GPS геодезичного класу точності в комплексуванні з затвором цифроої камери дозволяє виконувати в польоті вимірювання лінійних елементів зовнішнього орієнтування безпосередньо в процесі знімання. Точність таких вимірів досягає 1-3 сантиметрів по координатах X,Y, Z та 0,005 градуса по кутам крена, тангажа і рискання для самих точних систем. Ця точність співставна з точністю обладнання аналогічного призначення, яке встановлюється на пілотовані носії. Якщо при аерозніманні використовується геодезичний двочастотний GPS приймач в диференціальному режимі (або PPP, метод уточнення координат точки позиціонування), то таким чином можна мінімізувати кількість наземних опорних точок, а інколи – й зовсім обійтись без наземних опорних даних. Для отримання найбільш точних результатів обробки зазвичай достатньо 1-2 точки на 100 знімків. У випадку, коли такого обладнання немає, вимоги до наземної планово-висотної основи - одна планово-висотна точка на 6-10 базисів знімання.

Виділимо параметри, що задаються як вхідні дані та розраховуються для виконання безпілотного аерофотознімання а також вимірюються в ході його виконання (табл. 1. [21]

Таблиця.1.1

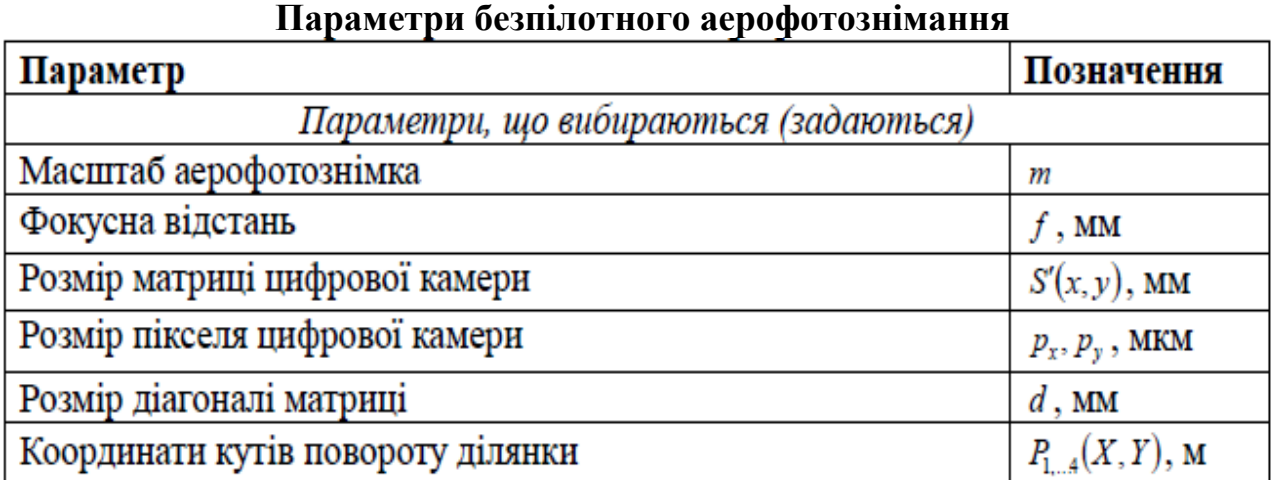

#### Продовження табл. 1.1

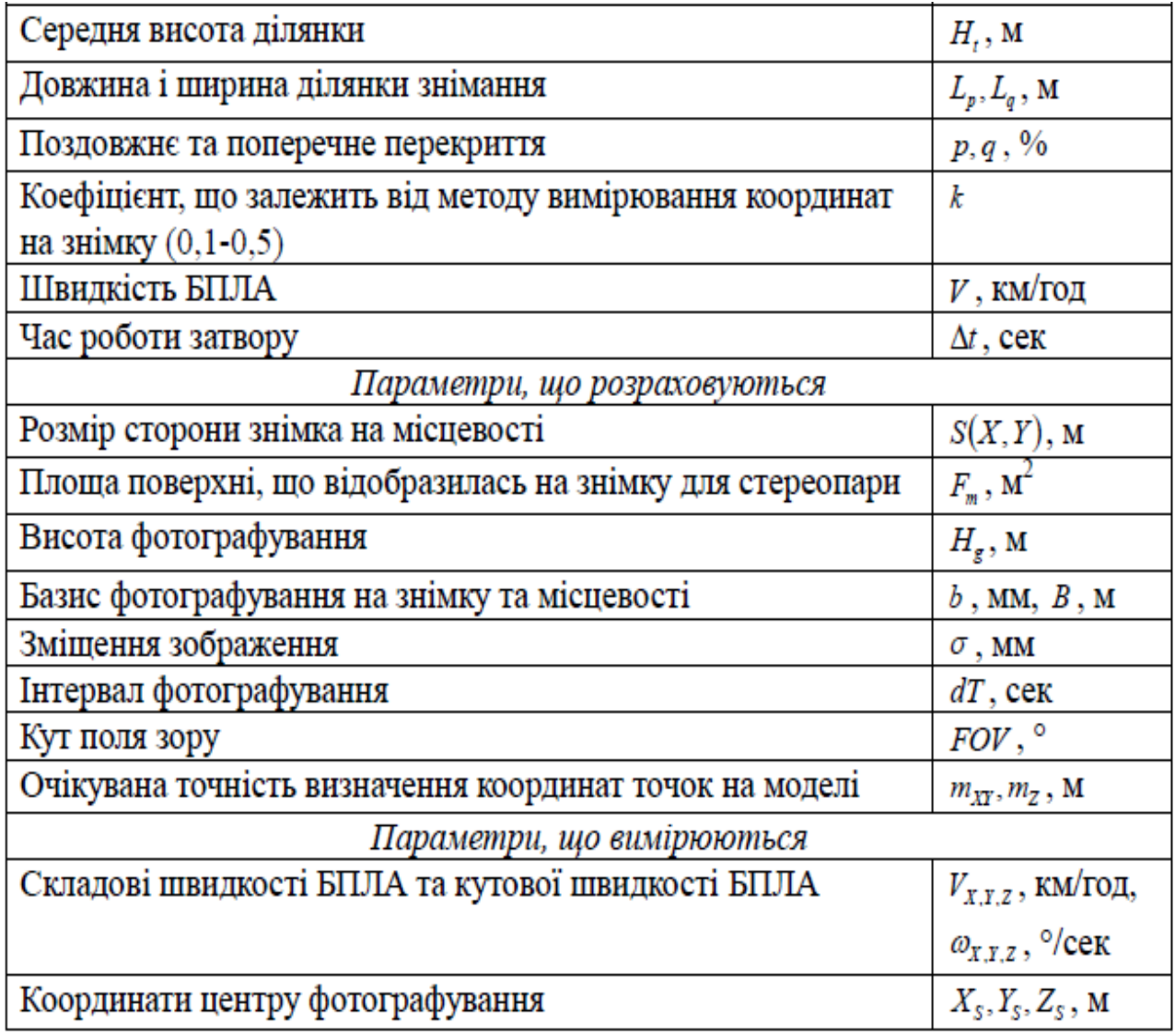

В інших джерелах приводиться більш узагальнена структура зовнішніх і внутрішніх параметрів аерофотосистеми, складовими якої є картографована місцевість, параметри знімальної системи і режиму знімання – рис.1 7. [И. А. Гергель, В. И. Кортунов. Анализ полета малых беспилотных летательных аппаратов для выполнения аэрофотосъемки площадных объектов. Авиационнокосмическая техника и технология, 2015, № 4 (121) с.38-42]

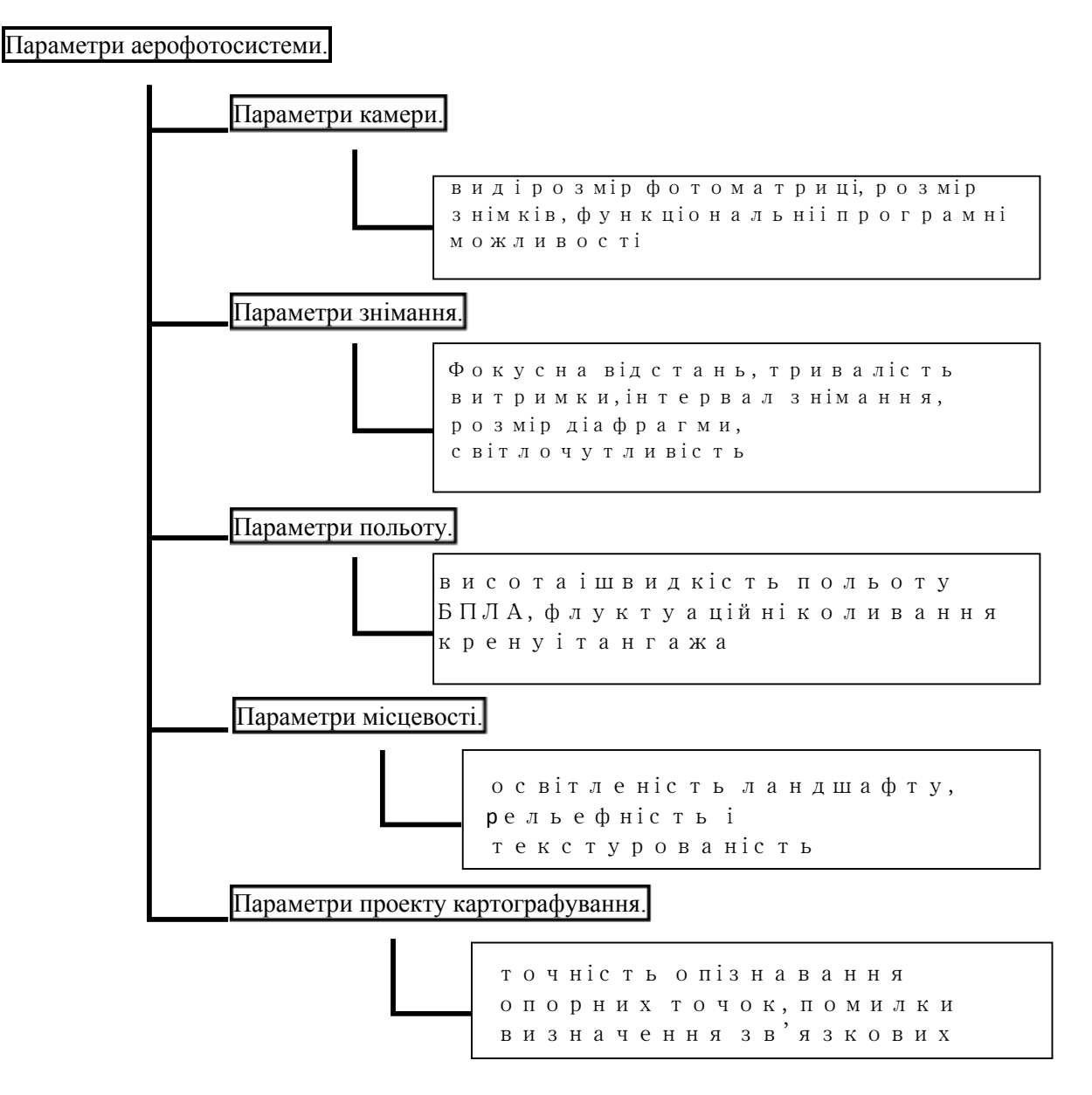

Рис. 1.7. Структура зовнішніх і внутрішніх параметрів аерофотосистеми

# **1.3.Підготовка до аерознімання місцевості з допомогою безпілотних літальних апаратів**

При підготовці до проведення аерознімання з БПЛА з метою картографування і після завершення знімання слід визначитись з такими етапами:

— вибір аерознімальної і допоміжної апаратури;

— розрахунок параметрів і проектування аерознімання;

— оперативна оцінка якості матеріалів аерознімання.

Найбільш важливими характеристиками цифрових фотокамер для аерознімання з БПЛА малого класу є: наявність центрального затвора, наявність функції ручного фокусування і встановлення в режим різкості на «безкінечність», фізичний розмір матриці світлочутливих елементів, світлосила об'єктива, фізичной розмір піксела знімка, кут захоплення об'єктива, вага і енергозатратність камери. Паспортні характеристики сучасних цифрових фотокамер провідних виробників, які знайщли широке застосування для аерознімання з легких БПЛА подано в таблиці 1.2 .

Таблиця.1.2.

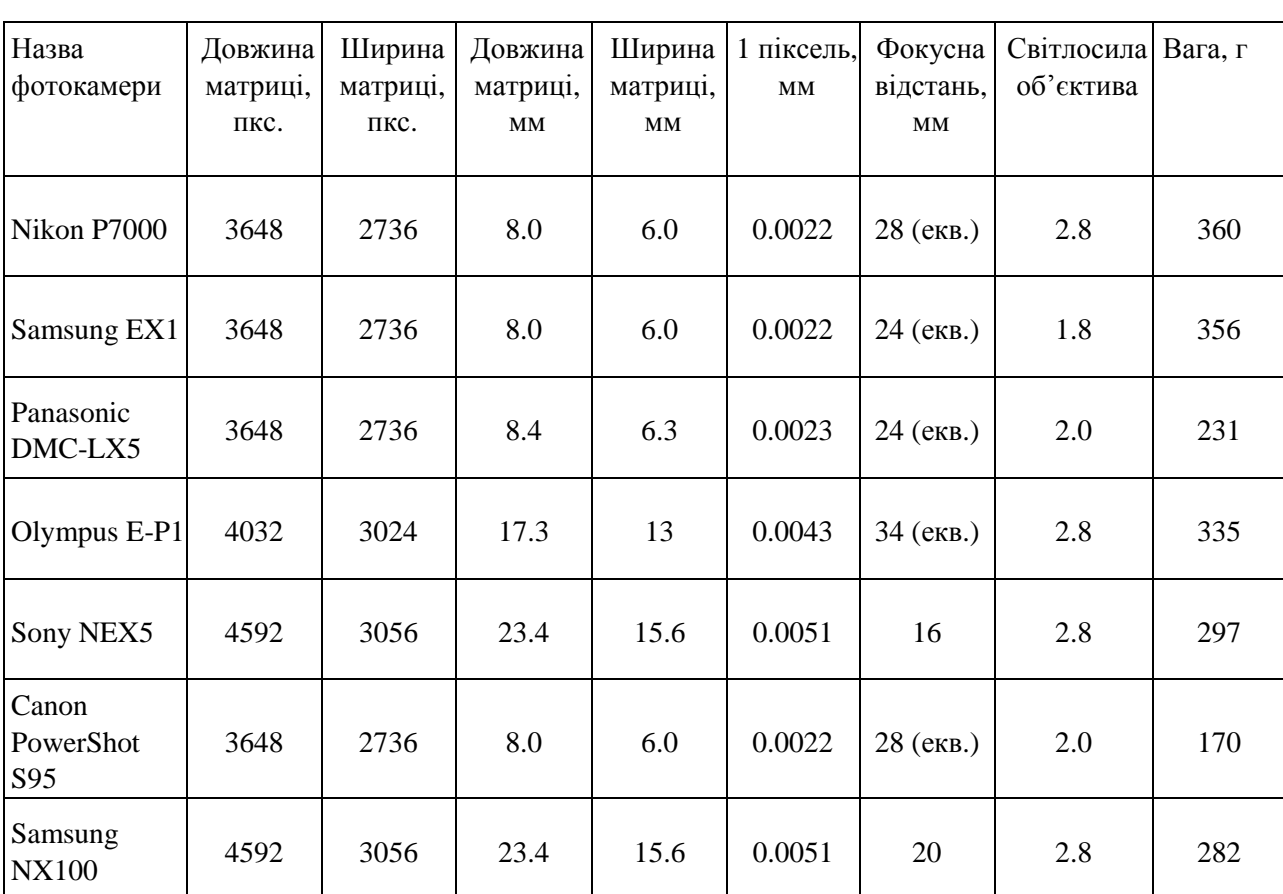

Основні характеристики цифрових фотокамер, які використовуються для аерознімання на БПЛА легкого класу

Щоб розрахувати продуктивність фотокамери, необхідно отримати максимально допустиму висоту фотографування *Hmax* при заданому масштабі створюваного плану. Зв'язок цих величин з розміром крайнього пікселя знімка та проекцією цього пікселя на місцевості ( просторове розрізнення знімання) показано на рис. 1.8.

Величина крайнього пікселя знімка на місцевості не повинна перевищувати 0,07 мм в масштабі створюваного плану. Розрахунок зпросторового розрізнення знімка дійснюють для найбільш віддалених від центру кадра пикселів. З рис. 1.8 слідує:

$$
S = \frac{d \cdot \cos(\gamma - \beta)}{\sin \gamma};
$$

$$
H_{\text{max}} = S \cdot \cos\beta.
$$

де кут *β* розраховують з величини фокусної відстані і розміру кадра.

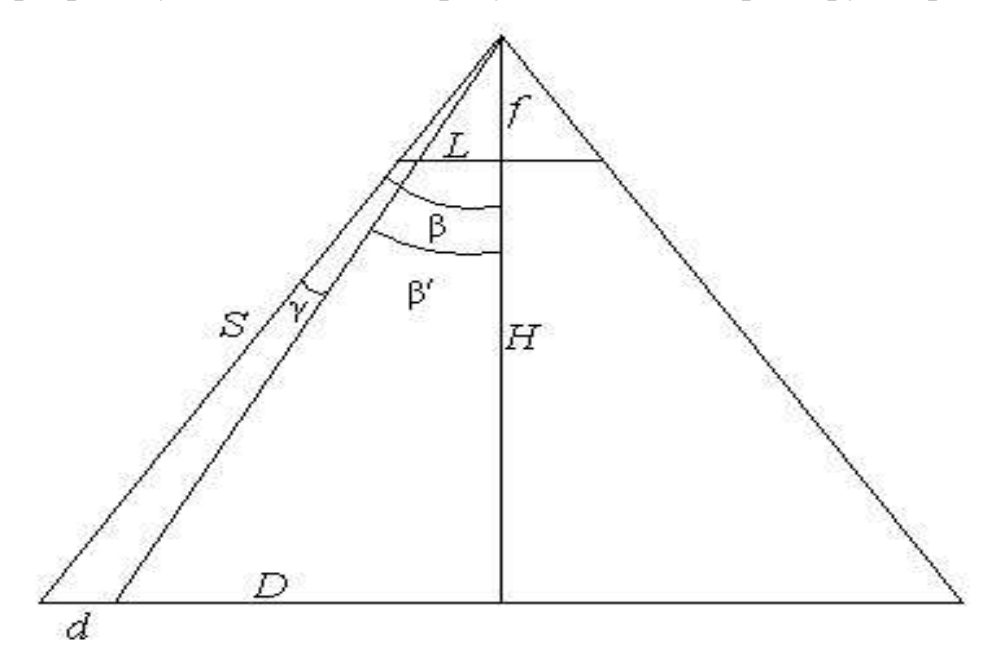

Рис. 1.8. Зв'язок розміра пікселя знімка з місцевістю: f — фокусна відстань камери в еквіваленті для 35 мм кадра; L — довжина половини діагоналі матриці, для 35 мм кадра складає 21.6 мм; H — висота фотографування; D — довжина половини діагоналі знімка на місевості

Половина поперечного кута захоплення камери розраховують через *Lпопереч* — половину ширини кадра:

$$
\beta'' = \operatorname{arcctg}\left(\frac{f}{L_{\text{nonepev}}}\right).
$$

Висота польоту *Hпол* розраховується з врахуванням помилки барометричного датчика висоти 20м за формулою:

 $H_{\text{noh}}\!=\!H_{\text{max}}\!-20$  M.

Половина ширини захоплення місцевості камерою:

$$
D=H_{\text{non}}\text{tg}\beta''.
$$

Відстань між маршрутами в ідеальних умовах отримують за формулою:

$$
B_{y^0} = 2 \cdot P_y \cdot D,
$$

де *Py*=0,3, при 70 % поперечному перекритті знімків.

Для забезпечення суцільного, без розривів покриття поверхні знімками необхідно врахувати максимальне можливе відхилення БПЛА від осі запроектованого маршрута. Мінімальне значення половини ширини захоплення місцевості під час аерознімання з врахуванням сукупності помилок навігаційних даних і помилок пілотування літального апарата:

$$
D_{\min} = (H_{\text{non}} - 15 \text{ M}) \cdot tg(\beta - 5^{\circ}) - 10 \text{ M}.
$$

Відстань між сусідніми маршрутами з врахуванням величини поперечного зміщення БПЛА відносно запроектованої осі маршрута, утримування висоти польоту і кутів нахилу камери обчислюють за формулою:

$$
B_{y} = B_{y^{0}} - \delta D
$$

де *δD* – найбільше очікуване відхилення між двома маршрутами: *δD*=2·(*D*– *Dmin*).

Основні параметри аерознімання з БПЛА для створення фотоплану і топографічного плану масштабу 1:2000 приведено в таблиці 1.3.

Параметри аерознімання з БПЛА для створення фотоплану і топографічного плану масштабу 1:2000

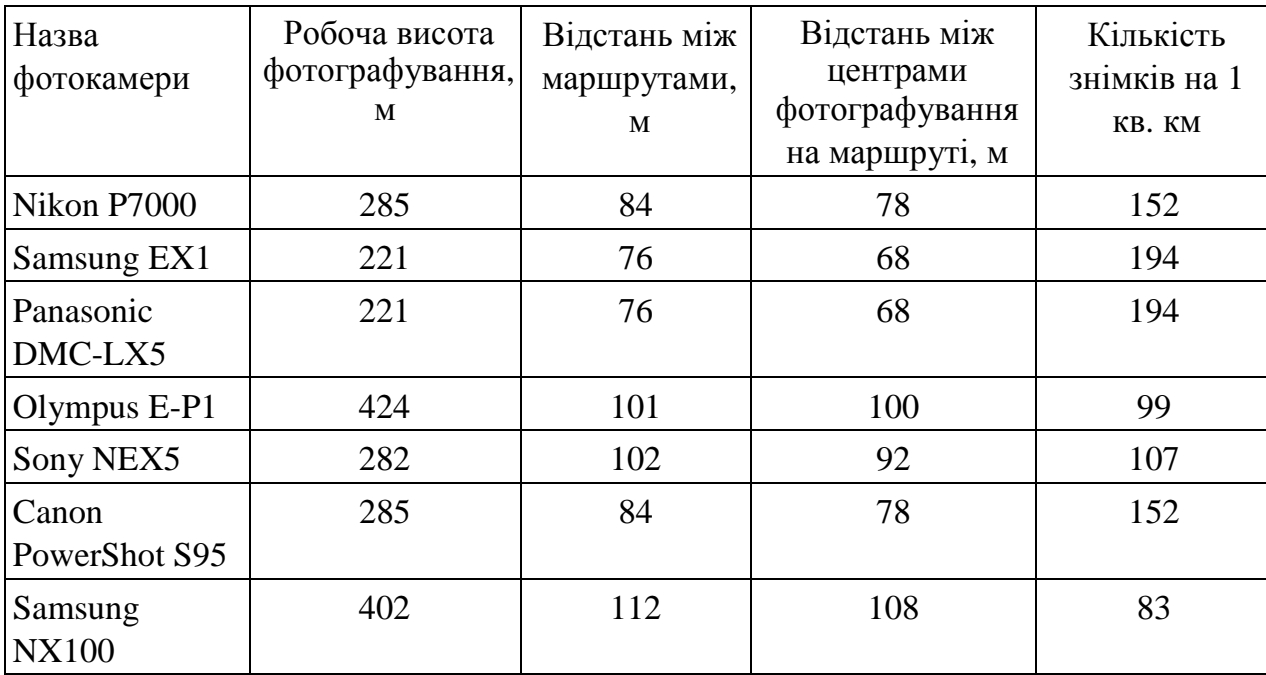

# **2 ТЕХНОЛОГІЯ СТВОРЕННЯ ТОПОГРАФІЧНОГО ПЛАНУ ЗА МАТЕРІАЛАМИ АЕРОЗНІМАННЯ З БПЛА**

# **2.1. Виробничий процес cтворення цифрової моделі місцевості та рельєфу**

Процес оброблення фотограмметричної інформації ділиться на кілька етапів:

- формування блоку даних аерознімання (аерознімків і даних телеметрії);

- внутрішнього орієнтування знімків;

- взаємного орієнтування знімків;

- побудови блочних мереж фототріангуляції, визначення елементів орієнтування знімків;

- створення інформаційних продуктів – цифрової моделі рельєфу, щільної хмари точок, індексних зображень тощо.

З числа професійних цифрових фотограмметричних систем для опрацювання матеріалів аерознімання з БПЛА, найбільшого поширення набули Agisoft PhotoScan Pro, PHOTOMOD UAS, Pix4D Mapper, INPHO UAS Master. Global Mapper Pro. Будь-яка з цих комп'ютерних програм може генерувати такі результати [Pix4Dmapper. Посібник з початку роботи. Translated by DroneUA]:

● Параметри внутрішнього та зовнішнього орієнтування камери (формати файлі Bingo, SSK) : ці файли описують внутрішні (фокусну відстань ...) або зовнішні (положення та орієнтацію камери) параметри орієнтування камери та зображень;

● Зображення із корекцією дисторсії (растрові формати файлів);

 $\bullet$  Щільна хмара точок (формати .las, .laz, .xyz, .ply): Це набір 3D точок, що реконструюють модель. Положення X,Y,Z та інформація про колір зберігаються для кожної точки в щільній хмарі точок;

• Цифрова модель видимої поверхні місцевості (Grid DSM, Raster DSM): Це модель розмірності 2.5D, яка містить (X,Y,Z) інформацію, але не має інформації про кольори точок або пікселів;

● Цифрова модель рельєфу DTM (растрова або грід DTM, тріангуляційна TIN): Це 2.5 D модель позначеної області після фільтрації об'єктів, які не належать рельєфу - таких як будинки, огорожі і рослинність, що містить (X, Y, Z) інформацію, але не має інформації про кольори;

• Ортофотоплан (GeoTIFF, KML file, Google Maps HTML file): 2D модель (карта, зображення) зроблена шляхом з'єднання декількох ортофото. Для високоякісної візуалізації карти, кольори збалансовані;

● Карта індексів (GeoTIFF , Colored KML file , Grid Shapefile): Кожна карта індексу розраховується за відповідною формулою. Для кожного пікселя на цій карті значення пікселя розраховується на основі карт відбиття;

● 3D-текстурована поверхня (.obj, .fbx, .dxf, .ply, .pdf, .osgb, .slpk ): Це відтворення форми моделі, яка складається з вершин, ребер, граней і текстури з зображень, які на ній спроектовані. Зручно презентувати і візуалізувати модель, поділитися нею і завантажити її на онлайн-платформи, такі як Sketchfab;

● Горизонталі ( shp, .pdf, .dxf ): Це лінії, що з'єднують точки рівних висот. Вони корисні, оскільки дозволяють краще зрозуміти форму земної поверхні (рельєфу) на карті;

• Відео-анімація, імітація обльоту території картографування (.mp4, .mkv, .avi);

• 3D оцифровані об'єкти: Полілінія, Поверхня, Базова поверхня об'ємної  $\phi$ ігури (.shp, .dxf,.kml, .dgn).

Швидкість обробки багато в чому залежить від якості та кількості знімків, їхнього розміру та потужностей комп'ютера. Важливий етап – вирівнювання аерознімків за даними планово-висотного обґрунтування (розпізнавань зображень опорних точок). Фотограметрист робить зіставлення опорних точок на аерофотознімках зі своїми істинним положенням. Це дозволяє отримати уточнені дані щодо орієнтації знімків та обчислити СКВ (середньоквадратичне відхилення) від розрахункового. Завдання спеціаліста – варіюючи параметрами зрівнювання, отримати найменше значення (близьке до 1) параметра «Сигма», що характеризує ступінь достовірності процесу. Швидкість обробки залежить від кількості фотографій і якості параметрів.

Деталізовано виробничий процес cтворення цифрової моделі місцевості та рельєфу показано в таблиці 2.1.

Таблиця 2.1.

Виробничий процес cтворення цифрової моделі місцевості та рельєфу (ЦММ та ЦМР).

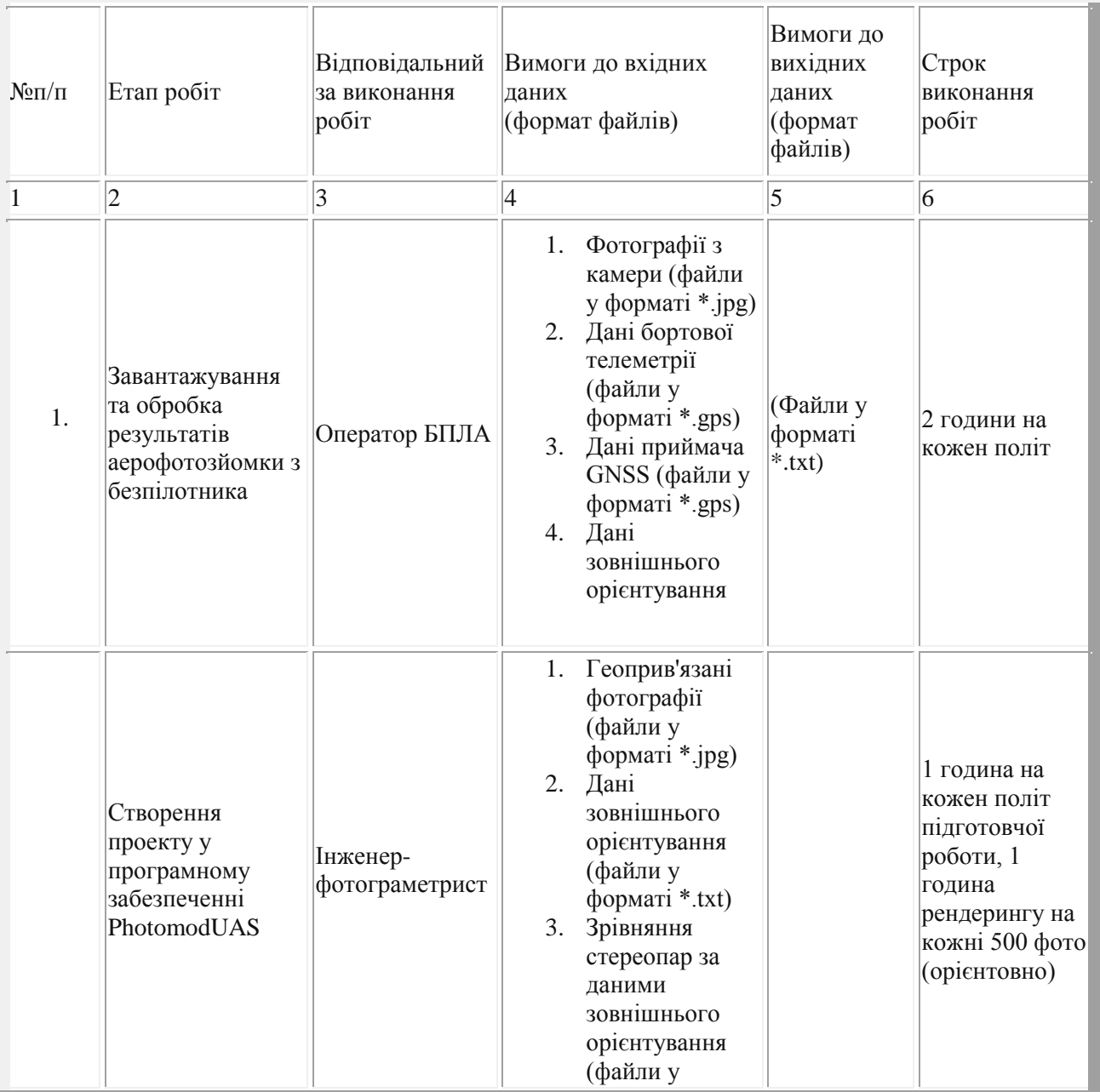

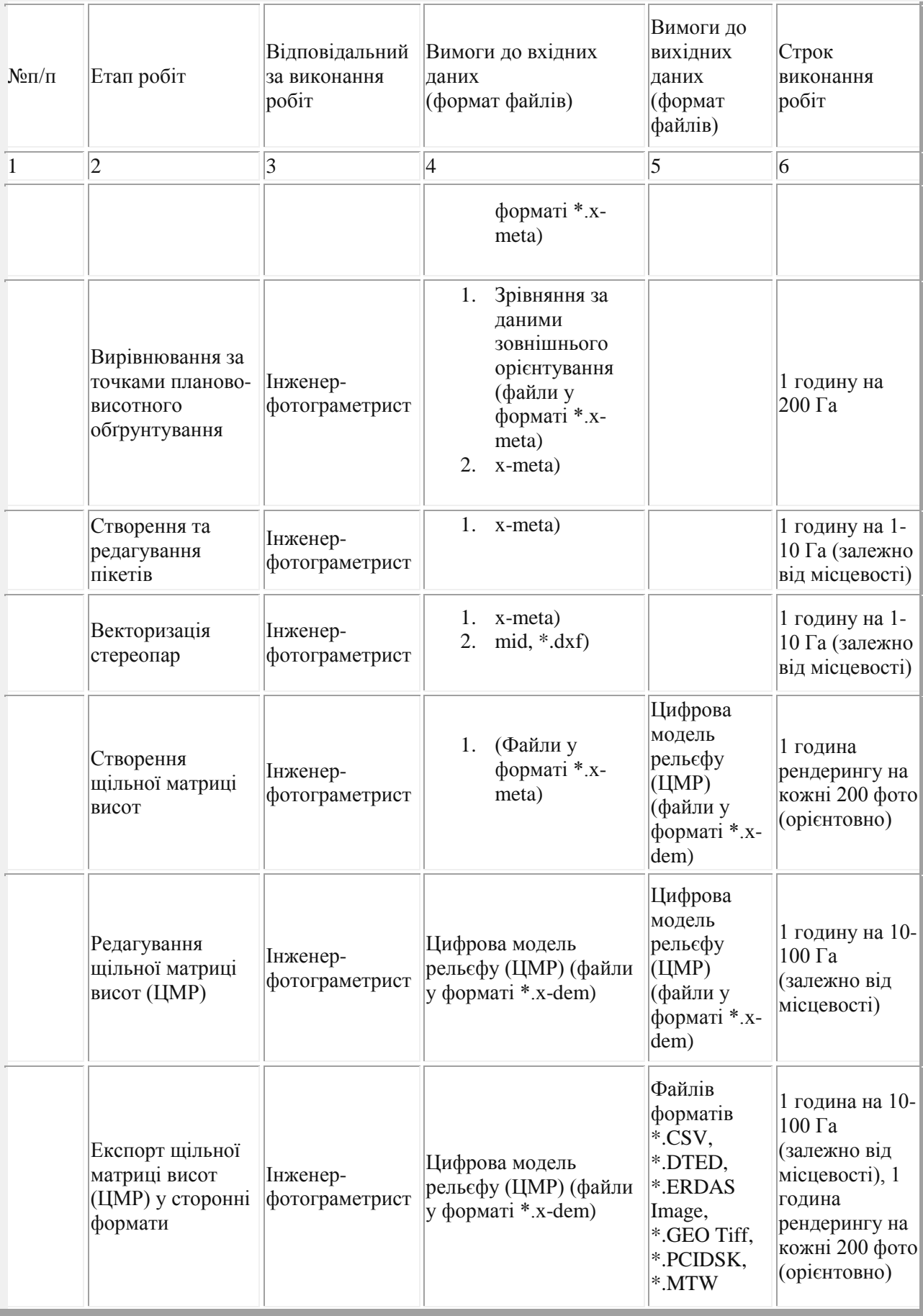

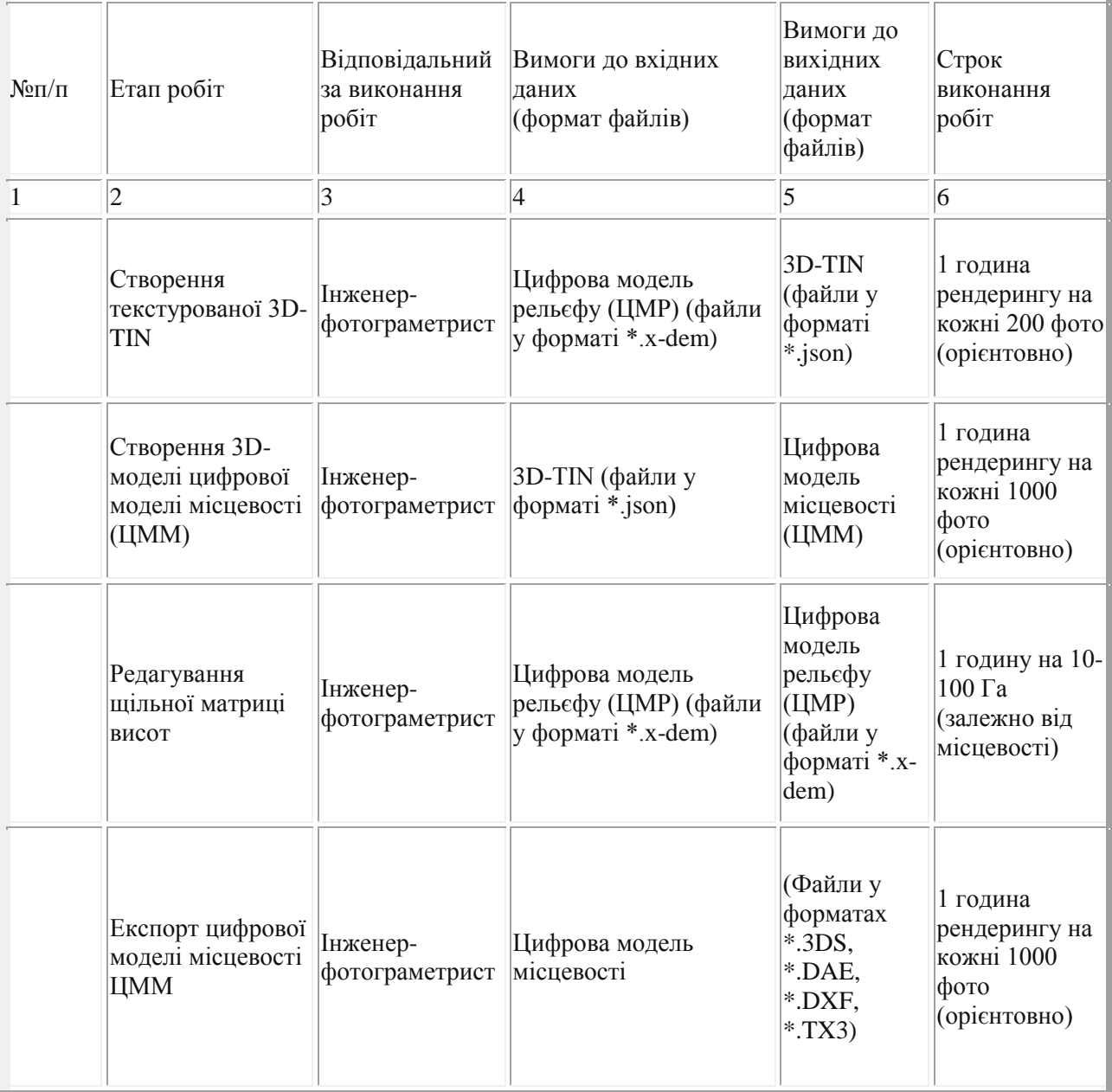

# **2.2 Фотограмметричне опрацювання матеріалів аерознімання, зібраних дроном, за допомогою Global Mapper Pro v24**

Компанія Blue Marble Geographics [\(https://www.bluemarblegeo.com/,](https://www.bluemarblegeo.com/) США) є розробником програмного забезпечення в галузі геоінформаційних систем (ГІС). Інструментальна ГІС цієї компанії [Global Mapper Pro](https://www.bluemarblegeo.com/global-mapper-pro/) містить програмний інструмент «Пікселі в точки». Global Mapper Pro може здійснювати реконструкцію місцевості в 3D, використовуючи набір зображень, зібраних дроном, і опорні точки з каталогу. Пакет програмного забезпечення ГІС дозволяє користувачам створювати класифіковану 3D-хмару точок, 3D-сітку та безшовне 2D-ортофотозображення (мозаїку).

Global Mapper Pro розроблений як вдосконалене комплексне геопросторове програмне забезпечення чудово підходить для аналізу рельєфу, редагування хмари точок, обробки зображень, зібраних дроном, і виконання багатьох інших геоінформаційних завдань. Комплексні набори ГІС-інструментів у Global Mapper Pro дозволяють користувачам створювати 3D-дані з наборів зображень, зібраних дронами чи БПЛА, і легко переходити до аналізу та обробки даних.

#### **Програмний інструмент «Пікселі в точки»**

Зі зростанням доступності БПЛА легкого класу з камерами все більше професіоналів ГІС можуть вирушати в поле і збирати дані. Дані, отримані як набір 2D-зображень, що перекриваються, із геотегами (координуванням знімків). Ці дані збираються великими масивами і потребують ретельної постобробки, щоб отримати дані 3D-хмари точок і безшовні зображення ортофотопланів із зібраного набору зображень. Інструмент Pixels to Points («Пікселі в точки») від Global Mapper Pro може отримувати набір зображень, зібраних безпілотником, і доступних опорних точок, а також реконструювати сцену в 3D за допомогою процесу структурування з руху (SfM). За простим порядком дій, як то завантажити зібраний набір зображень, налаштувати параметри обробки та натиснути кнопку «Виконати», користувачі мають можливість створити 3Dхмару точок, 3D-сітку та безшовне 2D-ортофотозображення.

Ці результати є цінними візуальними матеріалами, які можна зафіксувати і відтворити як відеозаписи і карти у програмі 3D Viewer Global Mapper. Щойно створені дані також можна експортувати в будь-який підтримуваний формат або використовувати для подальшого аналізу в Global Mapper Pro як показано на рисунку нижче.

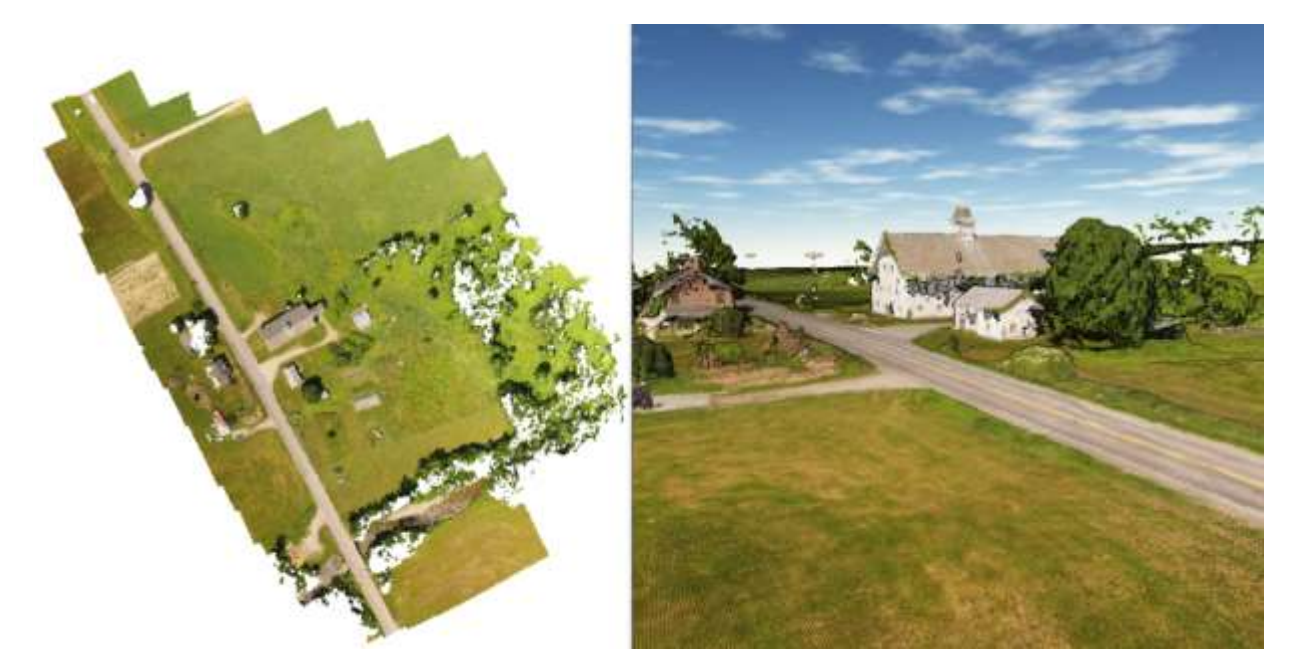

Рис.2.1. Візуалізація тривимірної хмари точок, згенеровану з пікселів у точки з можливістю експортувати в будь-який підтримуваний формат хмари точок

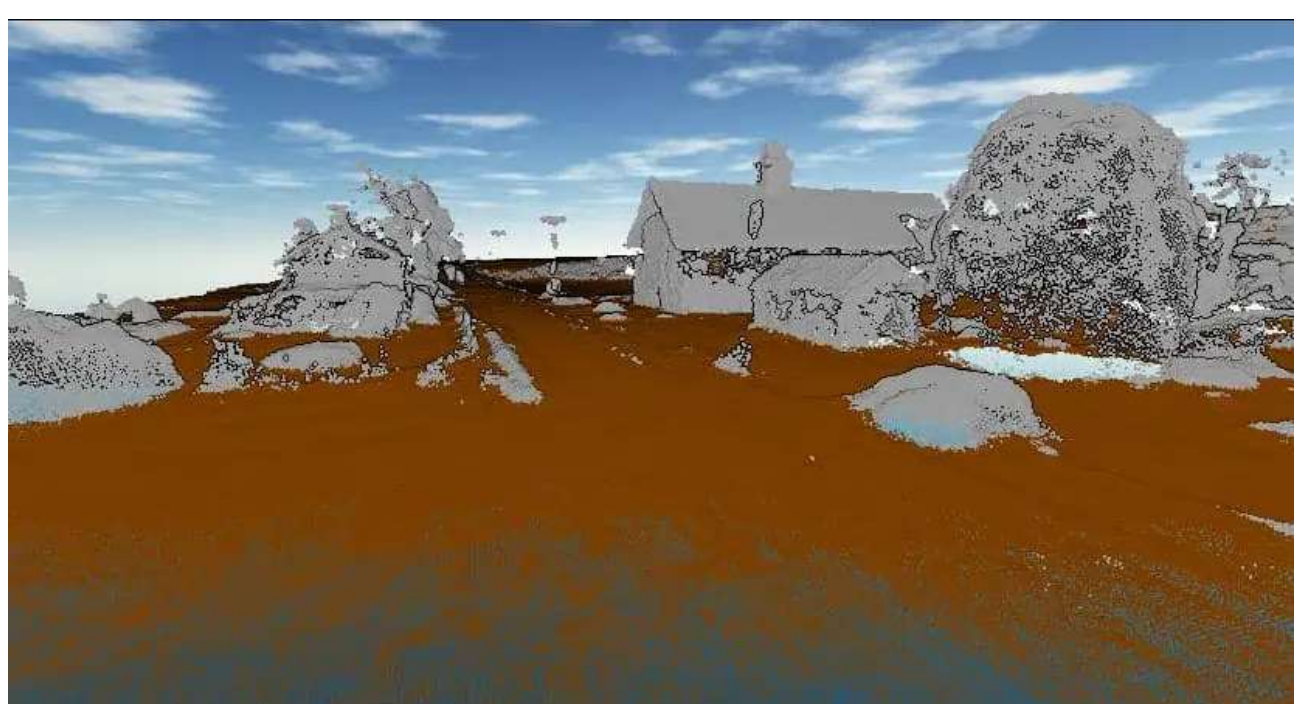

**Класифікація хмари точок**

Рис.2.2. Класифіковану хмару точок (на рисунку хмара розділена на два класи «земля» і «не земля») можна додатково проаналізувати або експортувати у підтримуваний формат lidar.

Найчастіше першою класифікацією, застосованою до хмари точок, є виділення з хмари точок, що належать поверхні землі. Автоматична класифікація землі в Global Mapper Pro використовує параметри, введені користувачем, щоб керувати алгоритмом інструменту для ідентифікації та застосування класифікації до ймовірних точок землі. Завдяки таким параметрам, як мінімальний поріг висоти над місцевою середньою висотою та інші, що описують очікувану зміну висоти та максимальний нахил, що зустрічається в наборі даних. Інструмент класифікації землі в Global Mapper Pro простий у використанні. Інші точки, які не потрапили в клас «земля» можуть піддаватись більш детальному поділу. Натомість точки класу «земля» використовуються для створення цифрової моделі рельєфу.

#### **Створення контурної лінії**

Векторні контурні лінії рівня можна генерувати безпосередньо з будь-якої хмари точок у Global Mapper Pro із визначеним користувачем інтервалом. Інколи такі лінії допомагають класифікувати точки землі, щоб контурні лінії точніше описували рельєф.

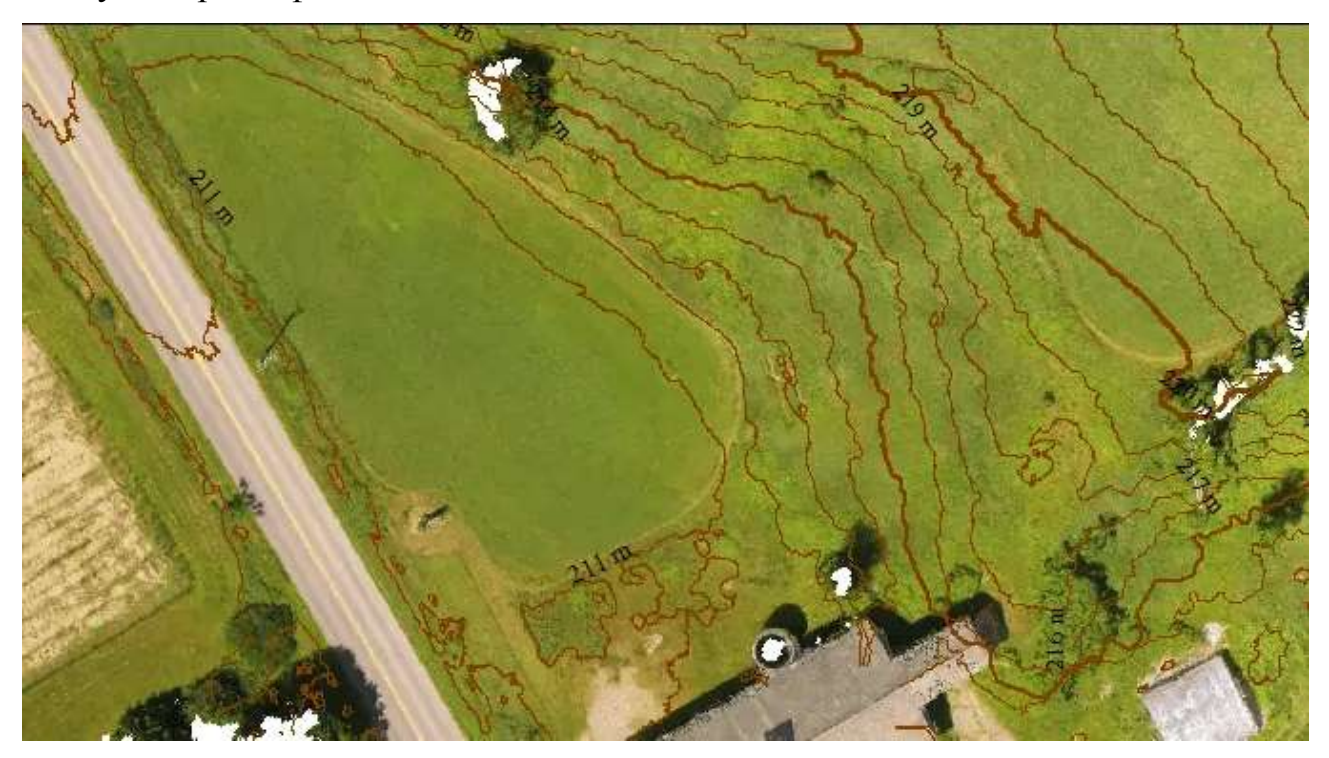

Рис.2.3 Global Mapper Pro може генерувати контурні лінії на основі даних рельєфу або хмари точок

Дані хмари точок можна відфільтрувати за допомогою діалогового вікна «Параметри генерації контуру», а також встановити інтервал проведення контуру ліній рівня та інші додаткові параметри. Після створення контурних ліній рівня векторні об'єкти можна експортувати в будь-який підтримуваний векторний формат файлу для збереження і використання за межами робочого простору.

**Автоматизація обробки хмари точок за допомогою сценарію Global Mapper.** Постобробка згенерованих або імпортованих даних хмари точок може бути виконана через інтерфейс користувача або через сценарій Global Mapper, текстову мову сценаріїв, специфічну для продуктів компаніїрозробника. Інструмент Script Builder, доступний у версії 24, робить створення сценаріїв робочого процесу більш доступним, перетворюючи дії, виконані в інтерфейсі користувача, на повністю написані команди сценарію.

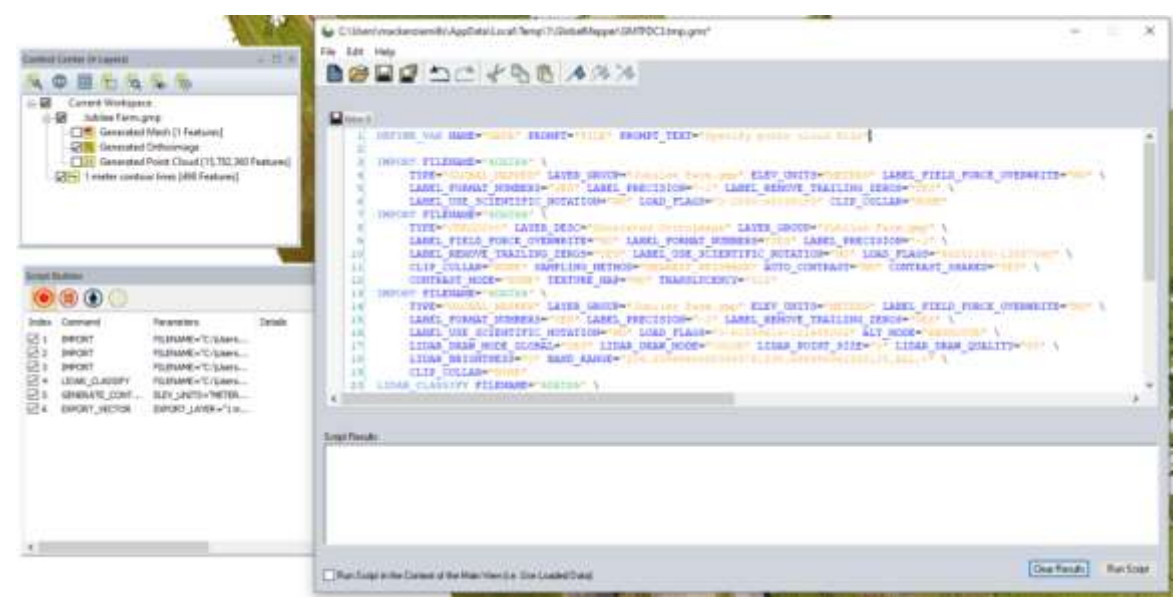

*Рис.2.4. Редактор сценаріїв може відображати кілька сценаріїв в інтерфейсі з вкладками та використовується для редагування та запуску сценаріїв у Global* 

#### *Mapper Pro.*

Після активації Script Builder для запису та роботи з робочим процесом постобробки хмари точок записані команди сценарію можна редагувати в редакторі сценаріїв Global Mapper або будь-якому іншому текстовому редакторі. Щоб зробити робочий процес зі сценарієм застосовним до будь-якого набору даних, можна додати змінні, які пропонуватимуть користувачеві вибрати певні файли для імпорту або ввести будь-які необхідні значення параметрів для процесів, зафіксованих у сценарії. Завдяки заміні шляхів до файлів і значень, що стосуються даних, змінними, запропонованими користувачем, сценарій перетворюється на автоматизований робочий процес, який можна використовувати з будь-яким вибраним набором даних або надати спільний доступ іншим користувачам Global Mapper для виконання робочого процесу з даними хмари точок на їхньому комп'ютері (рис 2.4).

Забезпечуючи користувачам будь-якого рівня кваліфікації вдосконалені інструменти, Global Mapper Pro продовжує залишатися доступним універсальним програмним рішенням ГІС.

### **2.3 Створення цифрового топографічного плану масштабу 1:2000 на основі ортофотоплану**

Камеральний етап передбачає створення топографічного плану масштабу 1:2000 на основі геоінформаційних моделей, отриманих в результаті фотограмметричного опрацювання – ортофотоплану, хмари точок, карти горизонталей та 3D моделей. Збір інформації і оформлення топографічного плану виконується в комп'ютерній програмі Digitals. Основою збору даних є дешифрування елементів місцевості на ортофотоплані. Дешифрування доцільно виконувати в певній послідовності вивчення таких елементів змісту плану:

- рельефу;
- гідрографії;
- рослинності;
- інженерно-геологічним умовам;
- родовищам, кар'єрам, підприємствам;
- дорожній мережі;
- населеним пунктам.

Виявлені на ортофотоплані неточності і спотворення, як не дозволяють однозначно ідентифікувати об'єкт чи визначити його властивості, підлягають обов'язковому співставленню на місцевості.

Для правильного відображення на плані рельєфу доцільним є створення скелетних ліній. Їх проводять по канавах, вододілах, тальвегах, брівках та підошвах.

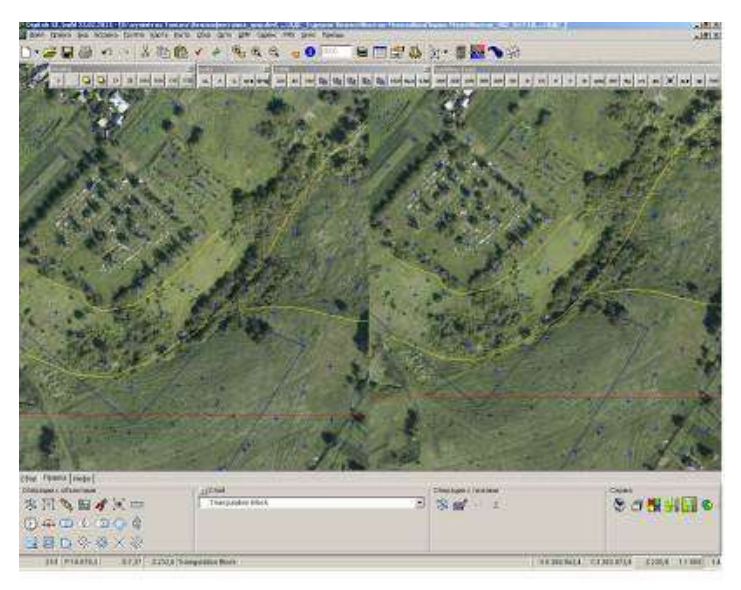

Рис.2.5. Процес створення скелетних ліній

Після збору скелетних ліній карту горизонталей, отриману на попередньому етапі слід уточнити і перевірити правильність задання номера (висоти). В нашому випадку буде проведено горизонталі через 1м.

Наступним етапом є нанесення ситуації, а саме збір усіх топографічних елементів: Будівлі, Огорожі, Межі присадибних ділянок, городи, рілля і т.д., Дорожня мережа, ЛЕП (лінії електропередач), Озеленення (ліси, сади, чагарники, одинокі дерева і тощо).

Для збору інформації призначено інструментальну панель *«Сбор».* Тут слід обрати вид створюваного об'єкту за його геометрією (замкнутий об'єкт довільної конфігурації; прямокутний об'єкт; складний прямокутний об'єкт; точковий об'єкт; відрізок; коло; паралельні лінії). Шар з умовним позначенням обирають в секції «*Активный слой*» або в менеджері шарів. Під час збору об'єктів зручно користуватись контекстним меню або відповідними «гарячими» клавішами.
При виявленні помилок при зборі об'єктів є можливість їхнього редагування (виправлення геометрії, як наприклад зміна розташування поворотної точки, топологічне узгодження об'єктів тощо). Всі операції редагування виконуються при умові виділення об'єкта та використовуючи інструментальну панель «*Правка*».

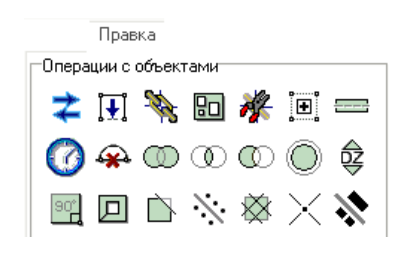

Рис.2.6. Закладка «Правка»

Під час збору часто використовується закладка «*Инфо*». Ця закладка призначена для того, щоб після завершення процесу збору об'єкта надавати йому відповідні семантичні (атрибутивні) характеристики. Після збору кожного об'єкта закладка «*Инфо*» стає активною, і на ній з'являються рядки, в які вносяться всі необхідні характеристики.

Контроль якості створеного плану передбачає виконання кількох типів перевірок. Найбільш поширеною перевіркою є виявлення помилок локалізації. Для перевірки натискаємо *«Карта»-«Проверка»-«Локализация».* З'являється вікно зі списком об'єктів які потрібно редагувати (рис.2.7).

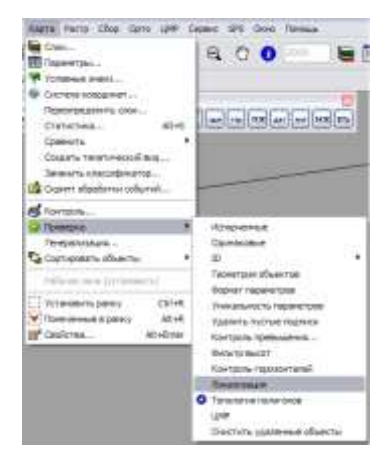

Рис.2.7. Вікно зі списком об'єктів

Нантискаємо на шар зі списку, об'єкт відразу підсвітиться червоним на плані (рис.2.8) та випраляємо помилкові об'єкти.

Після редагування карти проводимо повторний контроль.

|          | <b>С</b> Слисок сруппы                 |                     |                   |            |        | - 12          |
|----------|----------------------------------------|---------------------|-------------------|------------|--------|---------------|
|          | Активная поятав                        |                     |                   |            |        |               |
|          | Оцинбки люкализации                    |                     |                   |            |        | M             |
|          | Активный одраметр-                     |                     |                   |            |        |               |
| Ctaw     |                                        |                     |                   |            |        | $\frac{1}{2}$ |
|          | Winstermann<br>Стасок объяктов 12/6942 |                     |                   |            |        |               |
| liect ID | Layer                                  | Матер»              | Характер.         | Характ.    | Розмер | Hassa w/n.    |
| 95       | <b>Biggam</b>                          | <b>KZIATIVERALI</b> | <b>BOTHROTRIK</b> | <b>KNE</b> | 20     | Гогарма ву.   |
| $-8$     | <b>Bapocti ovepery</b>                 |                     |                   |            |        |               |
| 3637     | Зарості очерету знак                   |                     |                   |            |        |               |
| 3632     | Зарості очерету знак                   |                     |                   |            |        |               |
| 3619     | Зарості очерету знак                   |                     |                   |            |        |               |
| 6319     | Росп трак степу знак.                  |                     |                   |            |        |               |
| 2818     | Трав росп лук знак                     |                     |                   |            |        |               |
| 2819     | Трав росп лук знак                     |                     |                   |            |        |               |
| 2822     | Грав росп пук знак                     |                     |                   |            |        |               |
| 6685     | Toas poon nye sear                     |                     |                   |            |        |               |
| 2822     | Трав росп лук энах                     |                     |                   |            |        |               |
| 8366     | Трак росп'лук знак                     |                     |                   |            |        |               |
| ¢.       |                                        | ٠                   |                   |            |        | Ta.           |

Рис.2.8.Помилки локалізації

Для перевірки об'єктів використовують функцію «Правка»-«Найти», при цьому відкривається вікно пошуку об'єктів (рис.2.9) і задаємо параметри за якими будемо проводити пошук :

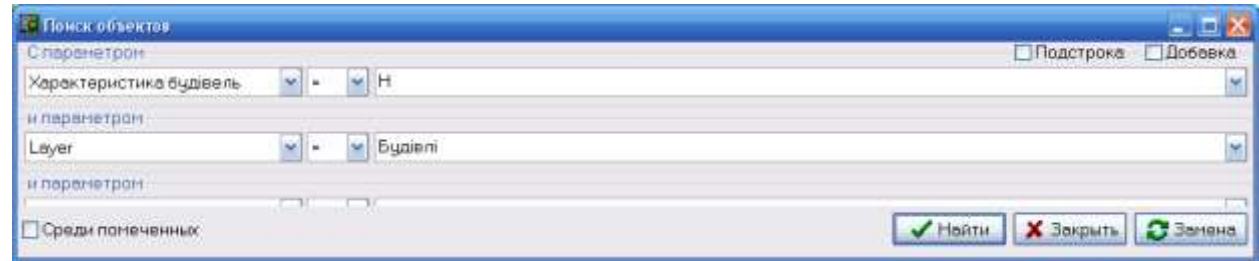

Рис.2.9. Вікно пошуку об'єктів

Цей спосіб редагування дозволяє віднайти та виправити об'єкти, яким не було надано семантичну характеристику (наприклад тип будівлі – КН, КЖ тощо).

Після виправлення всіх помилок отримуємо цифровий топографічний план масштабу 1:2000 (Рис.2.10).

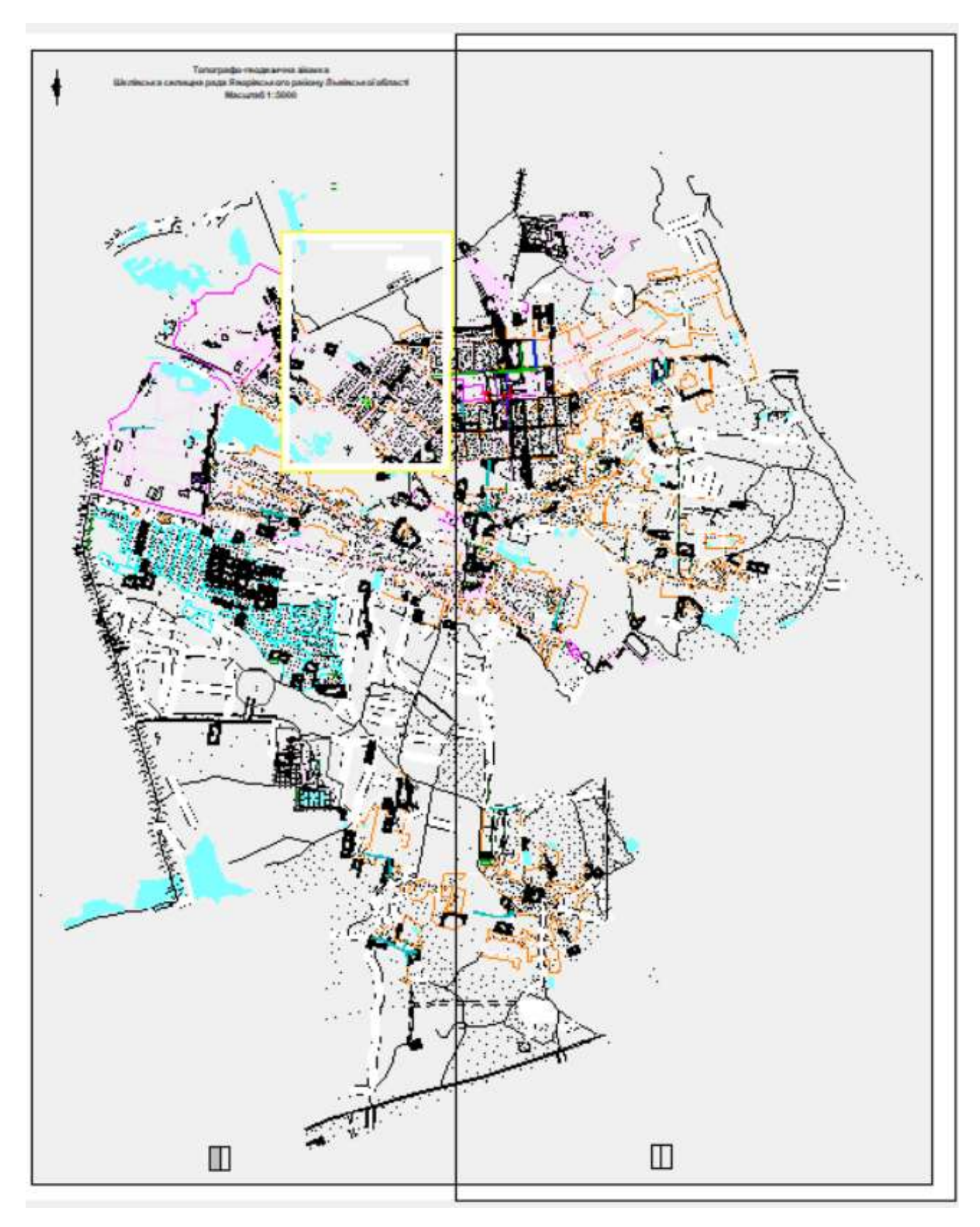

Рис.2.10 цифровий топографічний план масштабу 1:2000

# **3 СТВОРЕННЯ ТОПОГРАФІЧНОГО ПЛАНУ ТА БАЗИ ТОПОГРАФІЧНИХ ДАНИХ ЦИФРОВОЮ МОДЕЛЛЮ МІСЦЕВОСТІ СЕЛИЩА ШКЛО**

### **3.1 Фізико-географічний опис району робіт**

Cелище міського типу Шкло розташоване на території Львівської області та адміністративно входить до складу Яворівського району цієї області. Згідно з Кодифікатором адміністративно-територіальних одиниць та територій територіальних громад України, населений пункт Шкло має код UA46140050020085756 за КАТОТТГ - кодифікатор адміністративнотериторіальних одиниць та територій територіальних громад, національний реєстр адміністративно-територіальних одиниць та територій територіальних громад України.

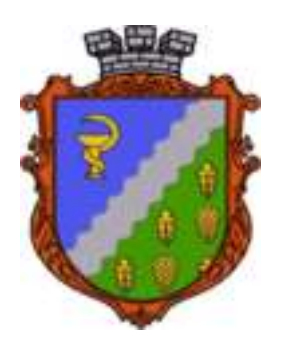

Область: [Львівська область](https://mistaua.com/%D0%A3%D0%BA%D1%80%D0%B0%D1%97%D0%BD%D0%B0/%D0%9B%D1%8C%D0%B2%D1%96%D0%B2%D1%81%D1%8C%D0%BA%D0%B0_%D0%BE%D0%B1%D0%BB%D0%B0%D1%81%D1%82%D1%8C) Район: Яворівський район Селище міського типу: Шкло Населення: 5286 осіб Щільність населення: 1160 осіб/кв. км. Поштовий індекс: 81051 Телефонний код: +380 3259 Координати: 49°56'59″ пн. ш. 23°31'55″ сх. д. Висота над рівнем моря: 258 м. Площа: 4.556 кв. км. Часовий пояс**:** [UTC+2:00,](https://www.wikiwand.com/ru/UTC+2:00) літом [UTC+3:00](https://www.wikiwand.com/ru/UTC+3:00) Річка: р. Шкло, р. Піла Рік заснування: 1360 р.

Сел. Шкло входить до Новояворівської територіальної громади. Кількість населених пунктів: 22 Площа територіальної громади: 273.4 км<sup>2</sup>

Чисельність населення громади: 51564 Кількість закладів, що надають первинну медичну допомогу: 9 КАТОТТГ: UA46140050000054478

На головному європейському вододілі басейнів Чорного та Балтійського морів у межах території України і Польщі розташований унікальний у фізикогеографічному відношенні район Розточчя. Район Українського Розточчя це крайній північно-західний відріг Подільської височини. Він починається в околицях міста Львова і простягається вузьким горбистим пасмом (15-20 км завширшки) на 60 км у північно-західному напрямку до кордону з Польщею і на її терені до м.Красніка.

Мальовничі ландшафти, численні водойми, унікальний за різноманіттям рослинний і тваринний світи з давніх-давен приваблювали вчених. Тут працювали багато науковців, які дійшли одностайної думки, що природа Розточчя заслуговує особливої уваги. Тому в 1974 році були організовані державний заказник місцевого значення "Страдчанський ліс", в 1978 заповідне урочище "Королева гора", які й стали базою для створення заповідника. У 1984 році за рішенням Уряду України організовано природний заповідник "Розточчя" площею 2084 га. Він складається з Верещицького і Ставчанського лісництв. Протяжність його території з півночі на південь становить 8 км, із заходу на схід 12 км.

Сучасний рельєф Розточчя складається з горбистих пасом і горбів. Абсолютна висота окремих горбів становить 380 390 м, найбільша 395 м (Гострий Горб). Відносна висота над дном долини 60 м. Обриси пасом і горбів заокруглені.

Територія заповідника представлена трьома грядовими підвищеннями. По її межах протікають річки Верещиця, Ставчанка, розташований каскад штучних ставів, найбільшим з яких є живописне озеро природного походження Янівський став площею 207 га, яке, на жаль, перетворено на ставок для розведення риби.

Клімат м`який, помірно-вологий, без різких температурних коливань. Найбільш сприятливі погодні умови бувають літом і ранньою осінню.

Середньорічна температура +7,5? С. Зимою переважає погода з слабкими та помірними морозами. Сніговий покрив нерівномірний і нестійкий. Часто бувають довгі зимові відлиги. Осінь, як правило, тепла та довга. Середньорічна відносна вологість - 70-75%. Найбільша кількість опадів випадає влітку та пізньою осінню, середньорічна кількість опадів - 694 мм. Середньорічний атмосферний тиск - 739 мм.рт.ст. Коливання його меж виражені влітку та більш взимку. Рельєф Розточчя зумовлює шляхи перенесення повітряних мас: тут переважають вітри західного і південно західного напрямків. Це спричинює часте надходження вологих мас з Балтики, що, у свою чергу, призводить до високої вологості повітря і значної кількості опадів (673мм за рік). Максимум опадів спостерігається в літній період. Середньорічна температура повітря + 7,6 °С, січня 3 °С і липня + 17,5 °С. Тривалість вегетаційного періоду в районі заповідника 212 днів з м'якою зимою і з частими відлигами взимку.Особливості рельєфу, мозаїчність ґрунтового покриву, своєрідний мікроклімат зумовили формування унікальної лісової та болотної рослинності. Тут перекриваються ареали більшості основних євразійських видів дерев і чагарників. За площею в заповіднику переважає лісова рослинність - 92 %, а лучна, болотна, прибережна та водна займає 8 % території.

Серед лісів переважають широколистяні, здебільшого букові і дубові, а також хвойно широколистяні. Меншу площу займають хвойні ліси, представлені сосновими. Широколистяні ліси ростуть на внутрішніх пагорбах гряд з більш важкими за механічним складом дерново-слабопідзолистими ґрунтами, а хвойні на зовнішніх пагорбах, що простягнулися уздовж гідрографічної сітки. Для останніх характерні більш легкі за механічним складом дерново-підзолисті і слабопідзолисті глиняно-піщані ґрунти. Класи земноводних і плазунів представлені 17 видами. Крім неповторних за своїм різноманіттям та естетичною красою ландшафтів, що об'єднують лісові, водні та лучно болотні екосистеми, на території заповідника є ряд дослідницьких об'єктів, де науковці заповідника та Українського державного лісотехнічного університету вивчають стан та зміни природного середовища. У заповіднику проводиться активна еколого-освітня робота, функціонує музей природи Розточчя, для відвідувачів влаштовуються тематичні екскурсії екологічними стежками.

Неподалік від міста Новояворівськ (40 кілометрів на захід від Львова) в мальовничих околицях розташовано всесвітньо відомий курорт "Шкло". Санаторій належить міністерству оборони України. Санаторій "Шкло" розташований в мальовничому змішаному лісопарку площею 125 га, оточеному масивами соснових лісів. Наявність у Шкло сірководневих джерел та торфянисто-мінеральної грязі, поширюють об`єм нозологій, які можна лікувати, використовуючи цілющу силу природи. Перші спогади про "Шкло" відносяться до 1456 року, про що свідчать літературні джерела XV-ХVІ століття. В 1576 році місцевість "Шкло" відвідав польський лікар Войцех Очко і зробив перший медичний опис лікувальних властивостей місцевих джерел. Саме з цього часу в "Шкло" приїжджають лікуватися люди.

В селищі розміщений Яворівський гірничо-хімічний комбінат «Сірка» (виробнича діяльність припинена в 1990 році), залізничні станції Молошковичі та Шкло-Старжиська.

#### **3.2 Вимоги до створюваного топографічного плану**

Метою є виконати роботи зі створення цифрової картографічної основи у вигляді єдиного масиву цифрових геопросторових даних та топографічного плану М 1:2000 для розроблення комплексного плану просторового розвитку території Новояворівської територіальної громади та генерального плану селища Шкло. Цифрова картографічна основа створюється як набір базових геопросторових даних на основі класифікаторів інформації.

Територією картографування є територія Новояворівської територіальної громади, визначена по зовнішніх межах юрисдикції Шклівської селищної ради. Площа території картографування складає 17,4 км<sup>2</sup>. В межах створюваного топографічного плану розміщено 6 пунктів ДГМ. На території картографування в земельний кадастр містить 4715 земельних ділянок.

Координатною основою є місцева система координат Львівської області МСК-46 яка є похідною від Державної геодезичної референтної система координат УСК-2000. Паспорт місцевої системи координат зареєстровано на офіційних сайтах EPSG Geodetic Parameter Registry [\(http://www.epsg-registry.org\),](http://www.epsg-registry.org/) EuroGeographics [\(http://www.crs-geo.eu\)](http://www.crs-geo.eu/) та знаходяться на офіційному сайті адміністратора банку геодезичних даних [\(http://dgm.gki.com.ua\).](http://dgm.gki.com.ua/)

Висотною основою є Балтійській системі висот 1977 року.

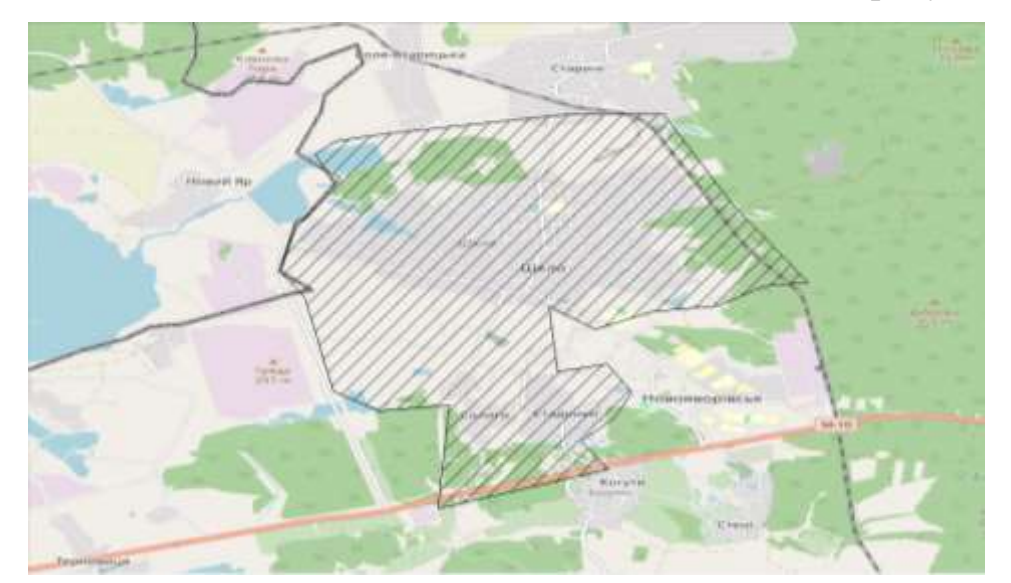

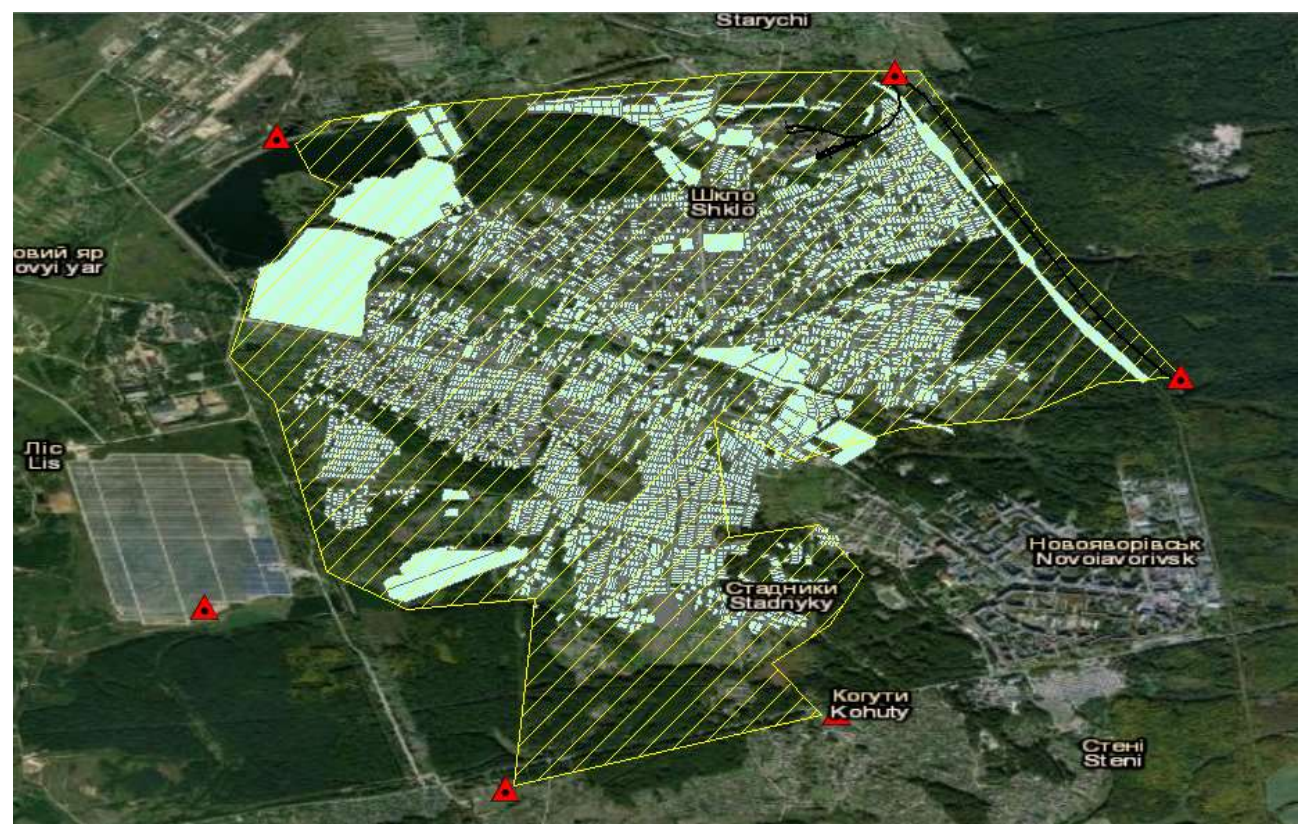

Рис.3. 1. Триторія картографування

Застосовуються наступні мінімальні вимоги до створюваних продуктів:

 Картографічні документи створюють за порядком, регламентованим переліком основних нормативно-правових та технічних документів (Додаток 2).

 Зміст картографічної основи має відповідати до переліку, наведеному у нормативі «Класифікатор інформації М 1:2000 зі спрощеним змістом для розробки комплексного плану просторового розвитку території» (Додаток 1).

 Візуалізація цифрової картографічної основи виконується за допомогою діючих Умовних знаків для топографічної карти масштабу 1:2000.

 Цифрова картографічна основа повинна включати цифрові значення кількісних та якісних характеристик і кодів об'єктів в Єдиній системі класифікації і кодування картографічної інформації.

Всі об'єкти цифрової карти мають бути топологічно узгоджені.

 Стереотопографічне знімання виконується з точністю, що відповідає розміру 3-х пікселів використаних ортофотопланів.

Цифрова картографічна основа повинна пройти контроль якості. Контроль якості проводиться за всіма елементами змісту і оформлення, з метою перевірки забезпечення однотипності кодування і подання однотипних об'єктів.

До основних елементів якості топографічних даних належать:

- повнота даних;
- точність планового та висотного положення топографічних об'єктів;
- достовірність даних;
- логічна узгодженість даних;
- правильність класифікації і кодування типів топографічних об'єктів;
- правильність визначення характеристик об'єктів.

Критеріями оцінки якості є середні, граничні та грубі похибки, які не повинні перевищувати величини похибок, встановлених цими Основними положеннями.

Середня похибка у положенні на плані предметів та контурів місцевості з чіткими контурами відносно ближніх точок зйомочної основи не повинна перевищувати 0,5 мм, а лісистій місцевості — 0,7 мм у масштабі плану.

Граничні похибки у положенні на плані предметів та контурів місцевості з чіткими контурами відносно ближніх точок зйомочної геодезичної основи не повинні перевищувати 1,0 мм, а в лісистій місцевості — 1,4 мм у масштабі плану.

Граничні похибки у взаємному положенні на плані чітких контурів на забудованій території не повинні перевищувати 0,6 мм у масштабі плану. Кількість граничних похибок не повинна перевищувати 10% від загальної кількості контрольних вимірів.

При наявності грубих (випадкових) похибок їх кількість не повинна перевищувати 5%. Якщо таких похибок більше 5% — робота бракується.

Зведена картографічна основа для території в межах населених пунктів та території за межами населених пунктів має бути зведена в єдиний масив даних і представлена в структурі бази геоданих ESRI Geodatabase.

На топографічних планах масштабу 1:2 000 в графічному або цифровому вигляді, достовірно з необхідною точністю та детальністю відображуються: житлові та не житлові будівлі та споруди, об'єкти шляхової мережі, надземні та підземні інженерні споруди, межі та огорожі, гідрографія та гідротехнічні споруди, рельєф місцевості, рослинний покрив, а також пункти геодезичної основи.

Рельєф місцевості передається горизонталями, умовними знаками, а також: підписами: відміток пікетів місцевості, горизонталей, глибини (відносні висоти) окремих форм рельєфу, а також вказується напрямок схилу.

Висота перерізу рельєфу встановлюється залежно від характеру місцевості, масштабу планів, а також їх призначення (табл. 3.1).

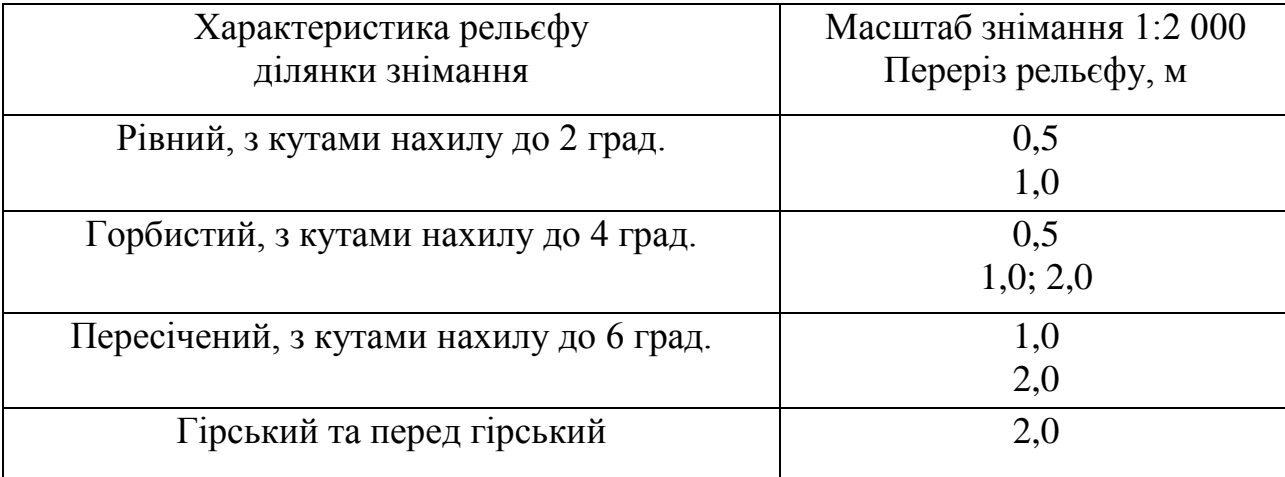

Залежність висоти перерізу рельєфу від характеристики місцевості

Для зображення характерних форм та деталей рельєфу, які не відображаються горизонталями основного перерізу, використовуються половинні або допоміжні горизонталі. Горизонталі не проводяться через штучні покриття та розриті території.

На топографічних планах масштабу 1:2000 на кожний квадратний дециметр підписується не менш ніж п'ять відміток характерних точок місцевості.

Середня похибка знімання рельєфу відносно ближніх точок геодезичної для планів масштабу 1:2 000 основи не повинна перевищувати по висоті:

 $-1/4$  прийнятої висоти перерізу рельєфу при кутах нахилу до 2°;

— $1/3$  при кутах нахилу від 2° до 6°;

 $-1/3$  при перерізі рельєфу через 0.5 м.

На лісисті місцевості ці допуски збільшуються у півтора рази.

У місцевостях з кутами нахилу рельєфу більш як 6° кількість горизонталей повинна відповідати різниці висот, визначених на характерних перегинах схилів, а середні похибки висот, визначених на характерних типах рельєфу, не повинні перевищувати 1/3 прийнятої висоти перерізу рельєфу

На топографічних планах власні назви населених пунктів, вулиць, залізничних станцій, лісів, урочищ, вершин, перевалів, ярів та інших об'єктів підписуються державною мовою.

Таблиця 3.1

## **3.3 Процес створення бази топографічних даних у структурі та форматах геоінформаційної системи ArcGIS**

Накопичення та зберігання ЦММ, цифрових та електронних планів здійснюється в банку цифрових картографічних даних. Банк даних є системою, до якої входять наповнені бази даних та система управління базами даних. У банку даних здійснюється накопичення стандартизованої інформації.

Вхідні дані для створення банку цифрових картографічних даних:

 Топографічний план населеного пункту масштабу 1:2000 у форматі \*.dmf (Digital Map Files) у системі координат СК-63 або УСК-2000;

• файл проекту "Project topo";

 файл шаблонної бази геоданих (БГД) у форматі ESRI Geodatabase з назвою "Geodatabase\_topo.gdb".

Підготовка даних з топографічної зйомки ділиться на 3 етапи:

Етап 1. Підготовка даних у програмному забезпеченні Digitals. Експорт даних у формат \*.shp.

Етап 2. Трансформація шейп-файлів із системи координат УСК-2000 у систему координат WGS-84

Етап 3. Завантаження шарів у шаблонну БГД.

# **Етап 1. Підготовка даних у програмному забезпеченні Digitals. Експорт даних у формат \*.shp.**

1.1 Відкрити файл топографічного плану населеного пункту в програмному забезпеченні Digitals.

1.2 Перепроектувати топографічний план в систему координат УСК-2000 (Якщо вхідний файл не у системі координат УСК-2000). Для цього необхідно зайти в меню Реєстри → Перерахувати зі СК63 в УСК2000 (рис. 3.2)

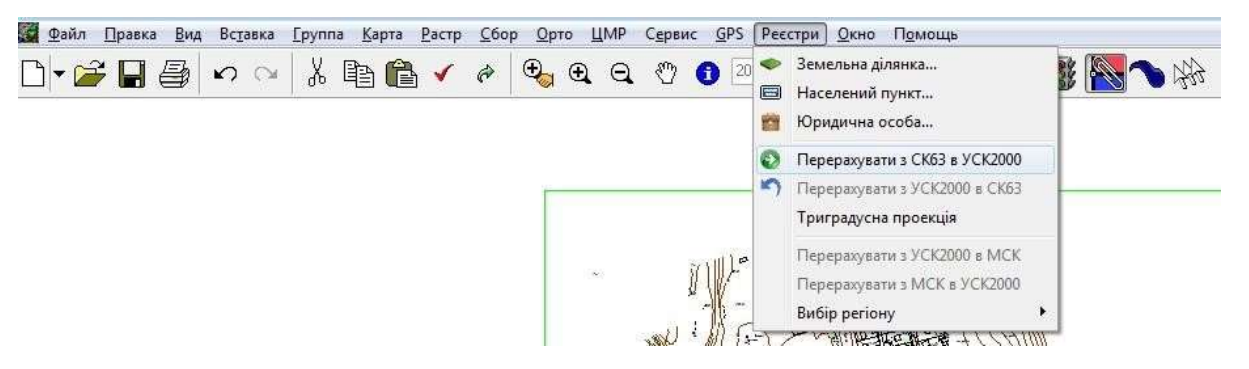

Рис. 3.2. Діалог програми Digitals для перепроектуваня топографічного плану в систему координат УСК-2000

1.3. Вказати зону, де знаходиться населений пункт Шкло. Зону можна визначити за першою цифрою координати "Y" (у правому нижньому кутку програми Digitals, коли файл топографічного плану відкрито (рис. 3.3)).

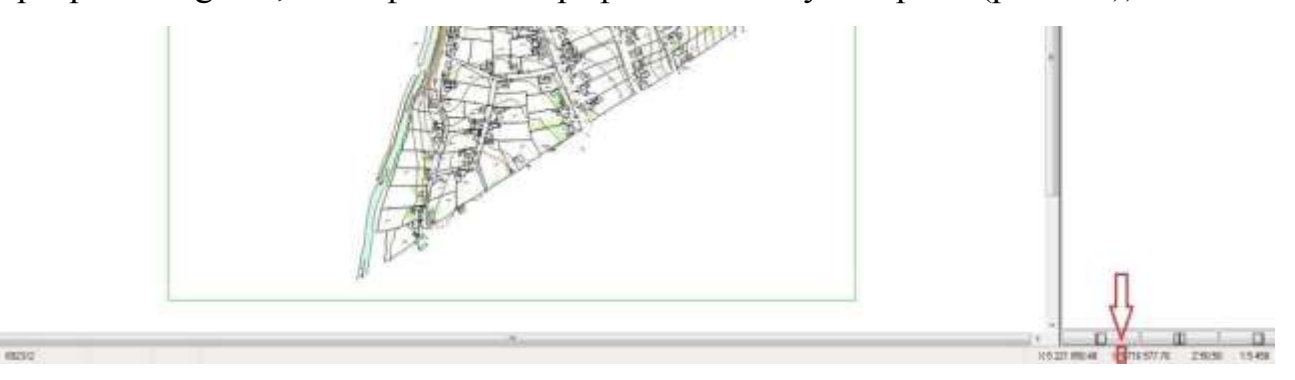

Рис. 3.3. До визначення номеру картографічної зони в програмі Digitals Зона вказується в меню "Карта" → "Властивості" → "Datum" → зі списку, що випадає, вибрати систему координат УСК-2000 із зоною, в якій знаходиться населений пункт (у прикладі - "USK2000(5)") як показано на рис.3.4.

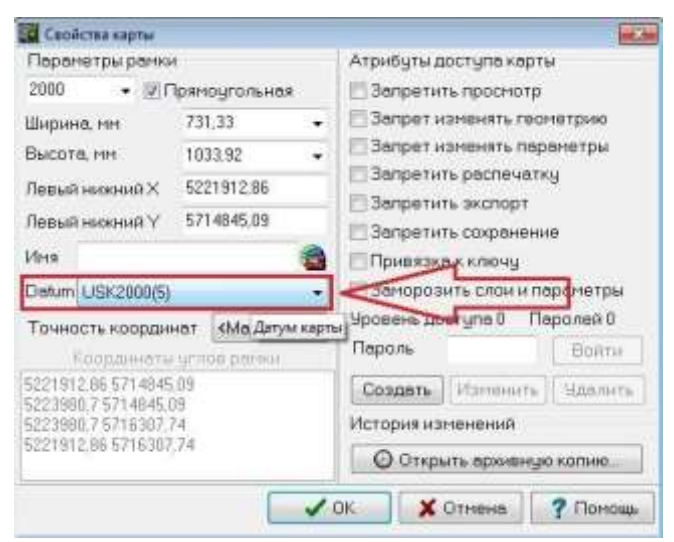

Рис. 3.4. Встановлення номеру картографічної зони в програмі Digitals

1.4. Видалити з файлу топографічного плану службові і допоміжні шари такі як "Листи карти", "Коректура редагування", "Перевірити в полі", "Коректура зі збору", а також межу оцифрування, якщо такі шари присутні в документі топоплану. Вибрати вищезгадані шари можна через меню "Правка"→ "Позначити"  $\rightarrow$  "Шари" (рис. 3.5)

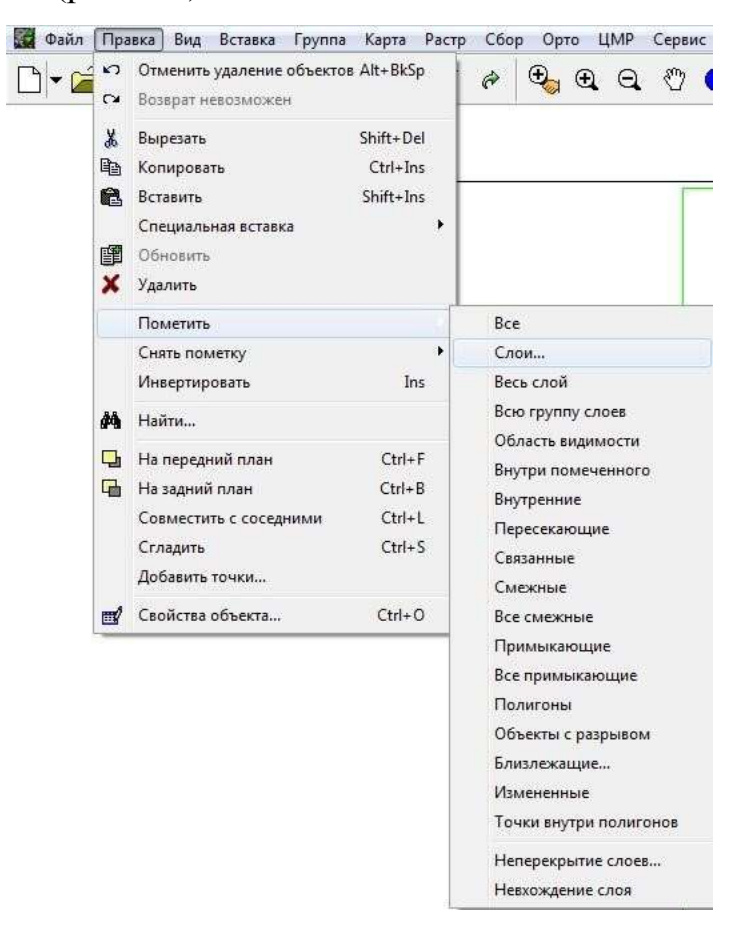

Рис. 3.5. Діалог вибору окремих шарів топографічного плану в програмі Digitals

У вікні "Виберіть шари зі списку" (рис. 3.6), через фільтр знайти шар, який необхідно виділити (у прикладі шар "Листи карти")  $\rightarrow$  натиснути "Ок". Програма виділяє всі об'єкти під шаром, який був вибраний → натиснути клавішу на клавіатурі "Delete".

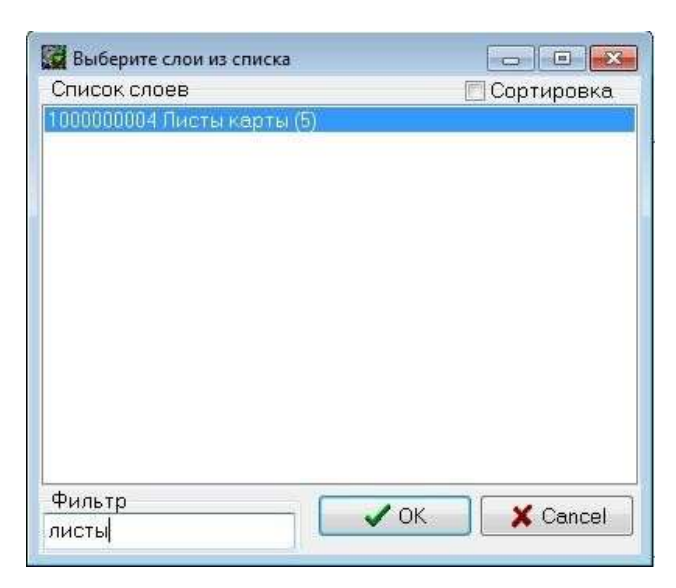

Рис. 3.6. вікні "Виберіть шари зі списку" в програмі Digitals **1.5.** Розбити полілінії шарів, зазначених нижче, на окремі відрізки:

- «ЛЕП повітряні дротяні на забудованій території вис напруги»;
- «ЛЕП повітряні дротяні на забудованій території низу напруження»;
- «ЛЕП повітряні дротяні на незабудованій території вис напруги»;
- «ЛЕП повітряні дротяні на незабудованій території низу напруження»;
- Лінії електропередач повітряні кабельні;
- «Лінії зв'язку повітряні дротяні на забудовах території»;

- «Лінії зв'язку повітряні дротяні на незабуді території».

Щоб розбити полілінії та відрізки, необхідно виділити всі об'єкти, які потрібно перетворити на лінії, потім вибрати меню "Сервіс" → "Перетворити"  $\rightarrow$  "Розбити на лінії"  $\rightarrow$  "Зберегти".

**1.6.** Експорт файлу формату \*.shp. Експорт здійснюється через меню "Файл" → "Зберегти як" → тип файлу "ArcGis Shapefile" **→** Зберегти.

# **Етап 2. Трансформація шейп-файлів із системи координат УСК-2000 у систему координат WGS-84, що необхідно для публікації даних на геопорталі та інших ресурсах інтернет-картографування.**

**2.1** У назвах шейп-файлів видалити всі апострофи.

**Примітка:** Один шейп-файл є групою пов'язаних між собою файлів різних форматів: .shp, .shx, .dbf, .prj (рис. 2.1.1). Тому при перейменуванні файлів необхідно змінювати назви так, щоб всі чотири файли мали ідентичні назви.

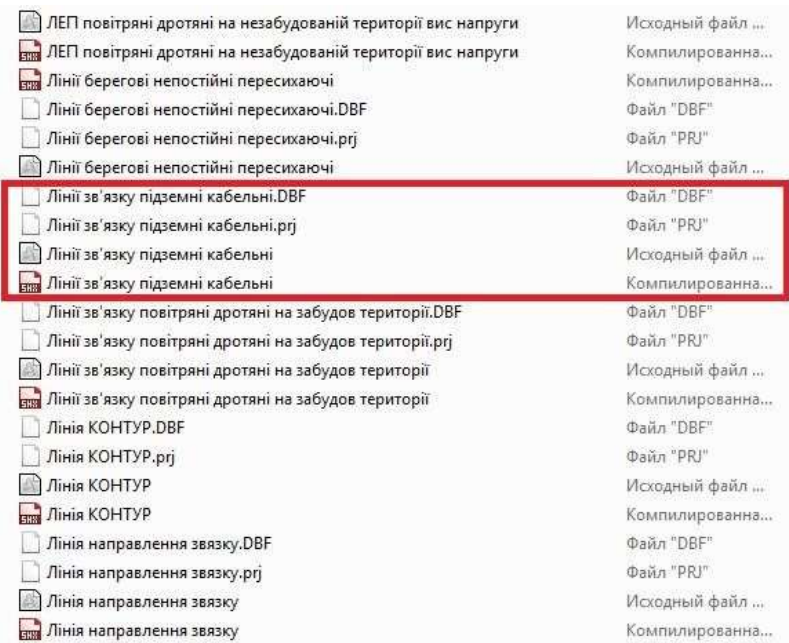

Рис. 3.7. До перейменування шейп-файлів

### **2.2.** Відкрити ArcMap. Підключитись до робочої папки. Вікно "Каталог" → "

Підключитися до папки " → вибрати шлях до папки, в якій буде створено новий БГД (\*.gdb)  $\rightarrow$  натиснути "ОК". **2.3**. Створити порожню БГД (\*.gdb). У вікні "Каталог" вибрати папку, в якій зберігатиметься БГД  $\rightarrow$  натиснути на праву кнопку миші  $\rightarrow$  "Новий"  $\rightarrow$ "Файлова база геоданих". Ім'я БГД немає значення, оскільки пізніше ця база буде видалена.

**2.4.** Імпортувати раніше створені шейп-файли в створену БГД одночасно з трансформацією системи координат з УСК-2000 в WGS-84. Для цього необхідно зайти у вікно "Каталог" → "Набори інструментів" → "Системні набори інструментів"  $\rightarrow$  "Data Management Tools"  $\rightarrow$  "Проекції та перетворення" → "Проеціювати пакетно" (рис. 3.8).

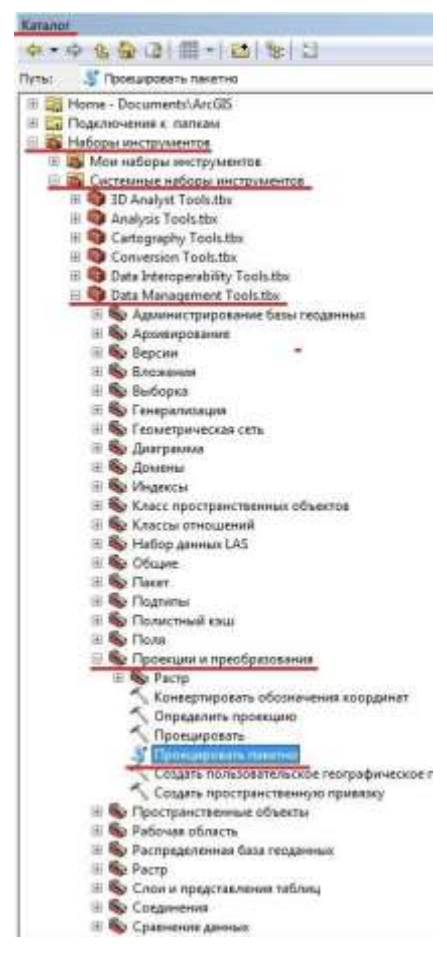

Рис. 3.8. Імпорт шейп-файлів в БГД АркГІС одночасно з трансформацією системи координат з УСК-2000 в WGS-84

У вікні "Проеціювати пакетно", що з'явилося:

- у рядку "Вхідний клас просторових об'єктів або набір даних" вказати усі шейп-файли, які необхідно імпортувати до БГД;
- у рядку "Вихідна робоча область" вказати файлову базу геоданих, куди повинні імпортуватись шейп-файли;
- у рядку "Вихідна система координат (додатково)" вибрати із запропонованого списку систему координат, в яку необхідно проектувати шейпфайли, а саме: **WGS 1984 Web Mercator Auxiliary Sphere.**

Натиснути "ОК".

## **Етап 3. Завантаження шарів у шаблонну БГД.**

**3.1** Копіювати шаблон БГД (\*.gdb) та проекту (\*.mxd) до робочої папки та перейменувати назви файлів БГД та проекту за зразком *UA46140050020085756\_Shklo\_topo\_WGS*, де:

- UA46140050020085756 код КАТОТТГ;
- Shklo назва населеного пункту;
- topo скорочена назва виду робіт;
- WGS система координат.

Відкрити в програмі ArcMAP документ карти

*UA46140050020085756\_Shklo\_topo\_WGS*.mxd. У випадку, якщо в таблиці змісту поруч із шаром відображається червоний знак оклику (рис.3.9),

необхідно вказати шлях шару до БГД, в якій він зберігається.

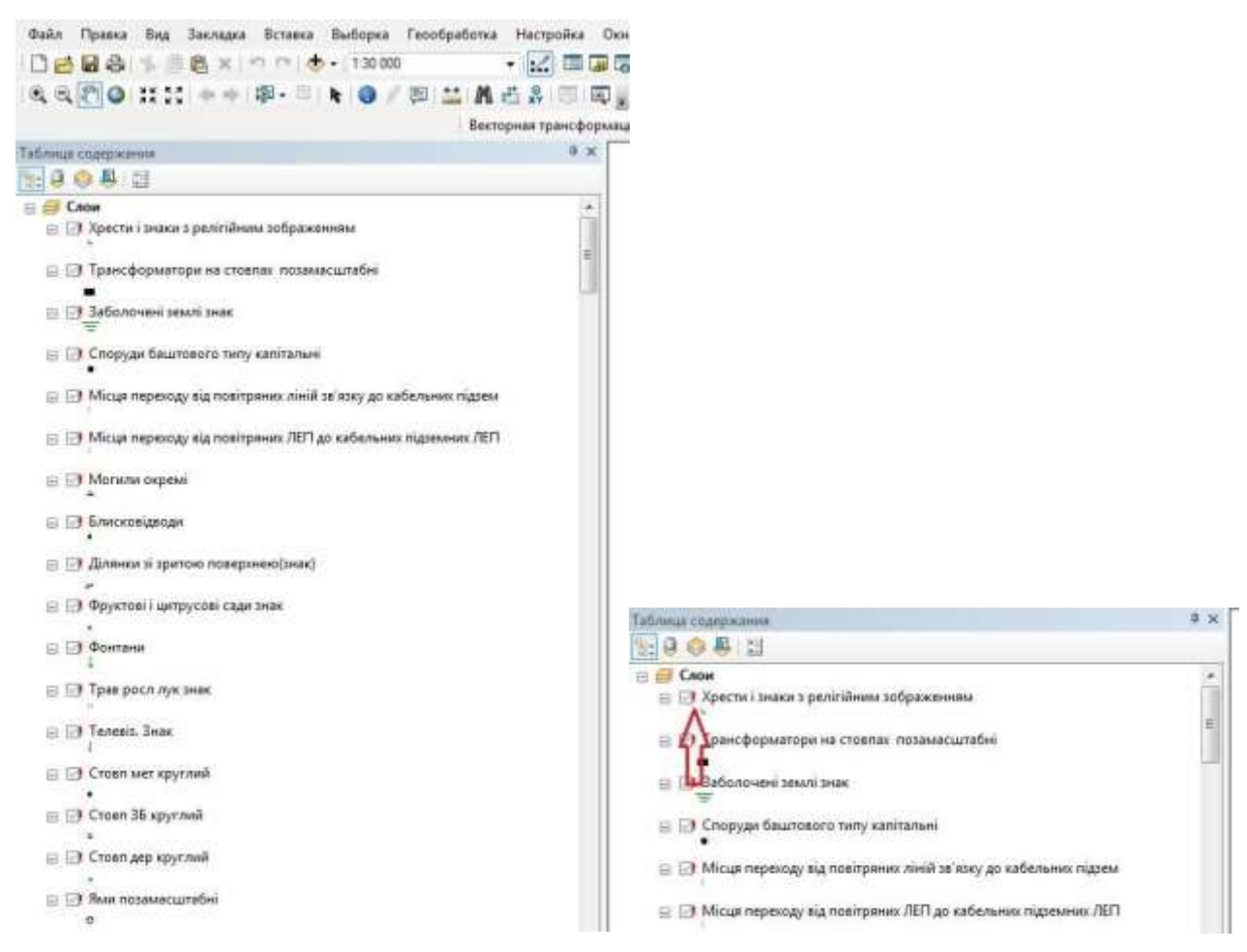

Рис. 3.9. Індикація про недоступність даних в програмі ArcMAP Для цього необхідно натиснути на «значок червоного знака оклику». Програма запропонує встановити джерело даних. Вкажіть шлях БГД для свого проекту, а також зіставте шар із проекту в БГД (рис. 3.10)  $\rightarrow$  натисніть «Додати».

 $[0,0] \setminus \{0\} \setminus \{1\} \setminus \{0\} \setminus \{1\} \setminus \{0\} \setminus \{0\} \setminus \{1\} \setminus \{1\} \setminus \{0\} \setminus \{0\} \setminus \{0\} \setminus \{0\} \setminus \{1\} \setminus \{1\} \setminus \{1\} \setminus \{1\} \setminus \{1\} \setminus \{1\} \setminus \{1\} \setminus \{1\} \setminus \{1\} \setminus \{1\} \setminus \{1\} \setminus \{1\} \setminus \{1\} \setminus \{1\} \setminus \{1\$ Векторная трансформация ▼ |  $\big\| \big\| \bullet \right\| \neq \emptyset$  |  $\boxplus \boxplus \boxplus$  |  $\boxplus$  |  $\boxplus$  |  $\boxplus \vdash \blacksquare$  |  $\parallel \uparrow \vdash \parallel$  | Пространственная прив Таблица содержания  $-x<sub>0</sub>$  $\begin{picture}(150,10) \put(0,0){\line(1,0){10}} \put(15,0){\line(1,0){10}} \put(15,0){\line(1,0){10}} \put(15,0){\line(1,0){10}} \put(15,0){\line(1,0){10}} \put(15,0){\line(1,0){10}} \put(15,0){\line(1,0){10}} \put(15,0){\line(1,0){10}} \put(15,0){\line(1,0){10}} \put(15,0){\line(1,0){10}} \put(15,0){\line(1,0){10}} \put(15,0){\line($ Установить источник данных Mckarb B: 35121683201\_Novopetrivka\_top v 全备调 图 v 图 1 图 图 图  $\Box \equiv$  Слои □ □ Хрести і знаки з релігійним зображен  $\overline{\boxtimes}$ c  $x$ Kanalizaciya  $rac{1}{2}$ Kanali\_nazemni □ □ Трансформатори на стовпах позамасштабні  $\rightarrow$ Kanali Kamera\_na\_truboprovodi □ 3аболочені землі знак Kam\_yani\_zalizobetonni\_ta\_glinobitni\_ogoroji\_zavvishki\_menshe\_1\_m Kam\_yani\_zalizobetonni\_ogoroji\_zavvishki\_1\_m\_ta\_bilshe Kabelni\_stovpchiki\_storojki **图6** □ □ Споруди баштового типу капітальні **图c** □ ■ Місця переходу від повітряних ліній зв'язку до кабельних підзем Gidranti\_pojejni\_polivalni **国**  $\vert$  + ¥ T. □ Місця переходу від повітряних ЛЕП до кабельних підземних ЛЕГ Имя: Hresti\_i\_znaki\_z\_religiinim\_zobrajennyam Добавить □ Иогили окремі Объекты Отмена Классы пространственных объектов  $\ddot{\phantom{0}}$ типа: ⊟ ■ Блисковідводи □ □ Ділянки зі зритою поверхнею (знак) ⊟ □ Фруктові і цитрусові сади знак

Рис. 3.10. Встановлення джерела даних для класу просторових об'єктів в базі геоданих ArcMAP

Програма повинна самостійно зіставити джерело даних для решти всіх шарів.

**3.2** Натиснути "Зберегти".

**3.3** За вище описаним порядком завантажити усі шари топографічного плану у відповідні класи просторових об'єктів (КПО) із зіставленням параметрів. Для завантаження даних у КПО потрібно у вікні програми ArcCatalog розкрити зміст БГД, в яку необхідно завантажити дані (рис. 3.11).

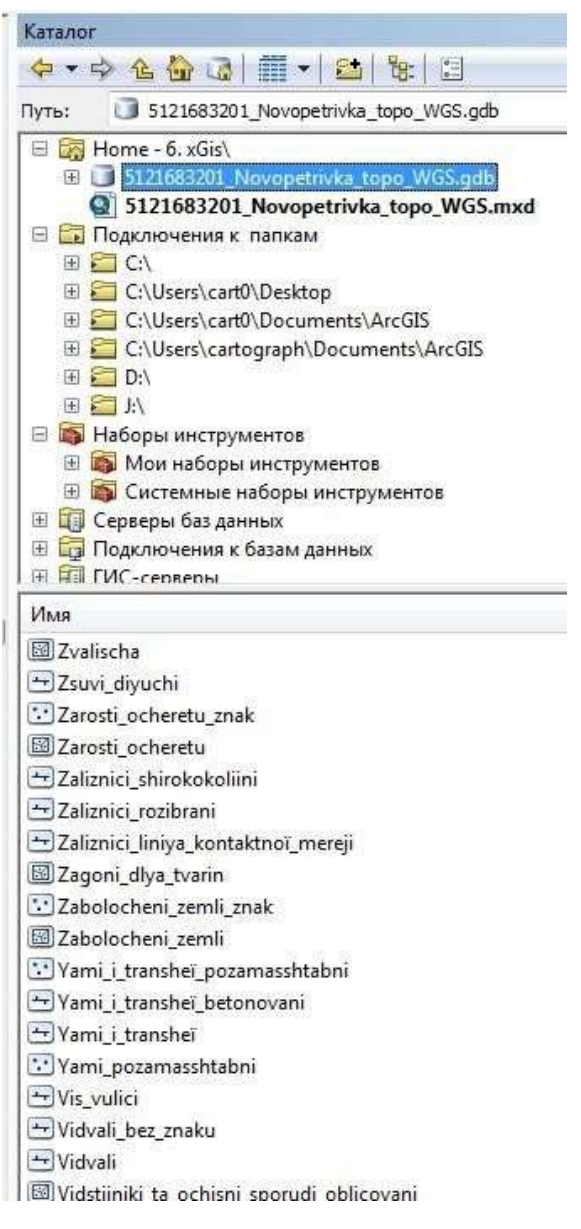

Рис. 3.11. Зміст Бази геоданих

Потім вибрати КПО, в який завантажуватимете дані (наприклад «Budivli»)  $\rightarrow$  натиснути праву кнопку миші  $\rightarrow$  у контекстному меню вибрати команду «Завантажити» → «Завантажити дані» → у рядку «Вхідні дані», натиснувши на папку, виберіть КПО шару « Будівлі», який у вас утворився при трансформації шейпів у WGS-84 → натиснути «Відкрити» → «Додати» → «Далі» → «Далі» → Зіставити поля для завантаження даних (рис.  $3.12$ )  $\rightarrow$  «Далі»  $\rightarrow$  «Завантажити всі дані джерела» → «Далі» → «Готово».

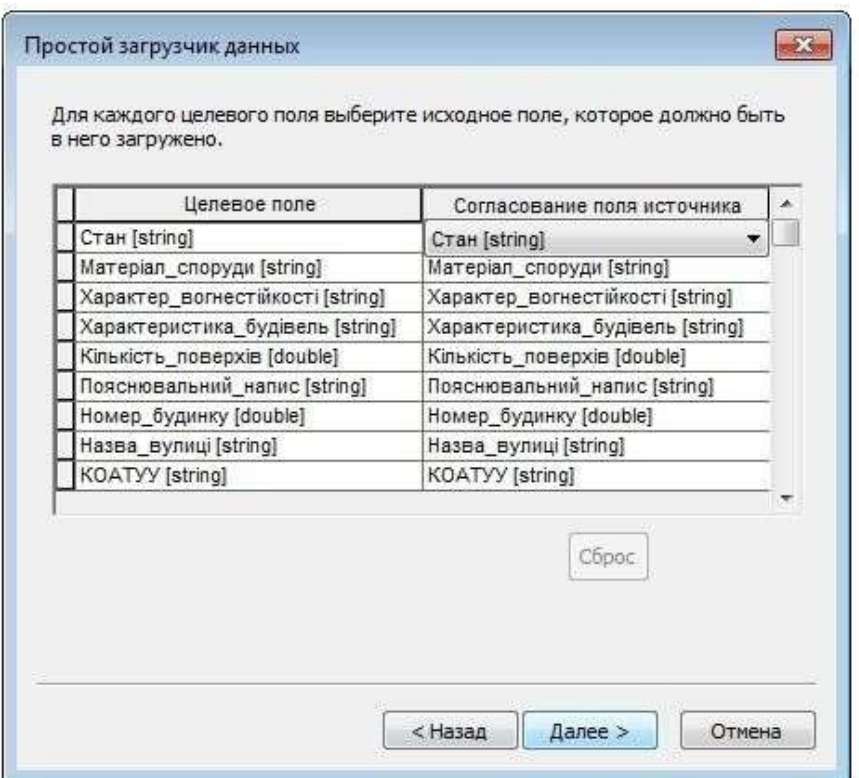

Рис. 3.12. Зіставлення у відповідність полів атрибутивної таблиці об'єктів топографічного плану та полів атрибутивної таблиці шаблонно БГД для коректного завантаження даних

Після перерахованих вище маніпуляцій, шар «Будівлі» повинен відобразитися в робочому вікні ArcMap. Так само завантажe.nm всі інші шари.

В результаті виконаних робіт отримуємо топографічний план населеного пункту Шкло з відображенням в умовних знаках за типом, фрагмент якого показано на рисунку 3.13.

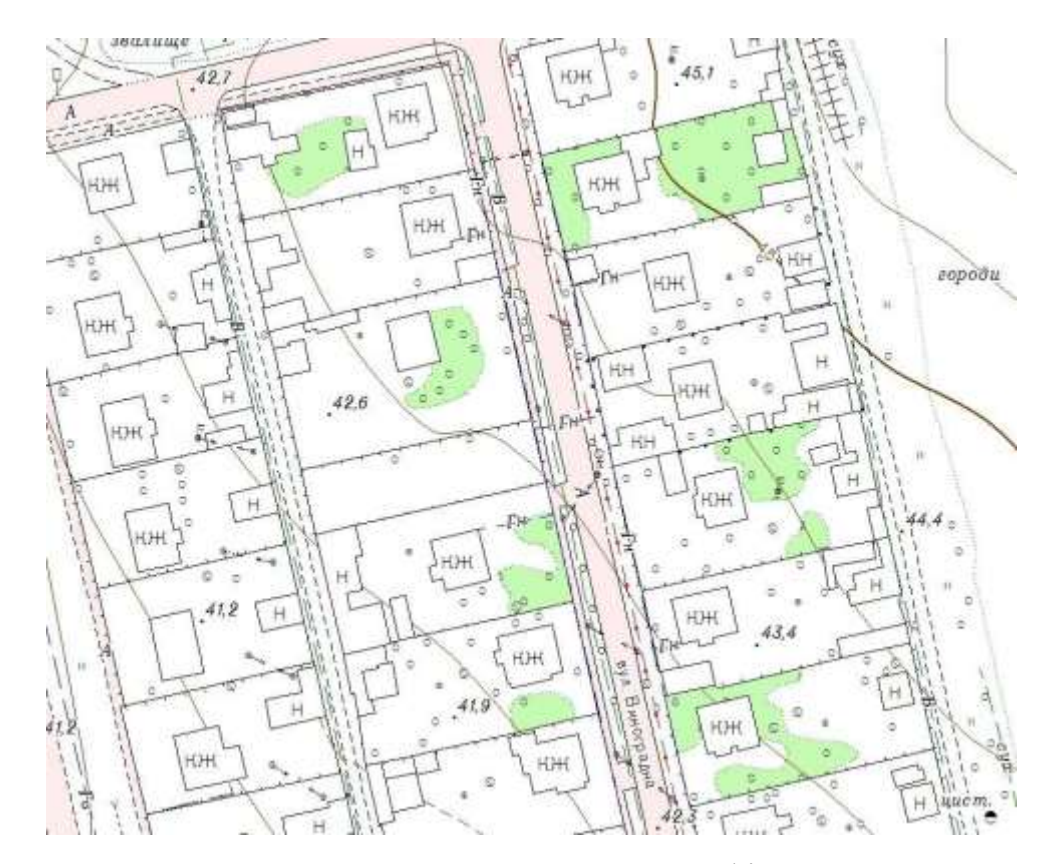

Рис 3.13. Фрагмент завантаженого в БГД топографічного плану селища Шкло

**3.4.** Видалити шари у проекті, що залишилися порожніми (рис. 3.14).

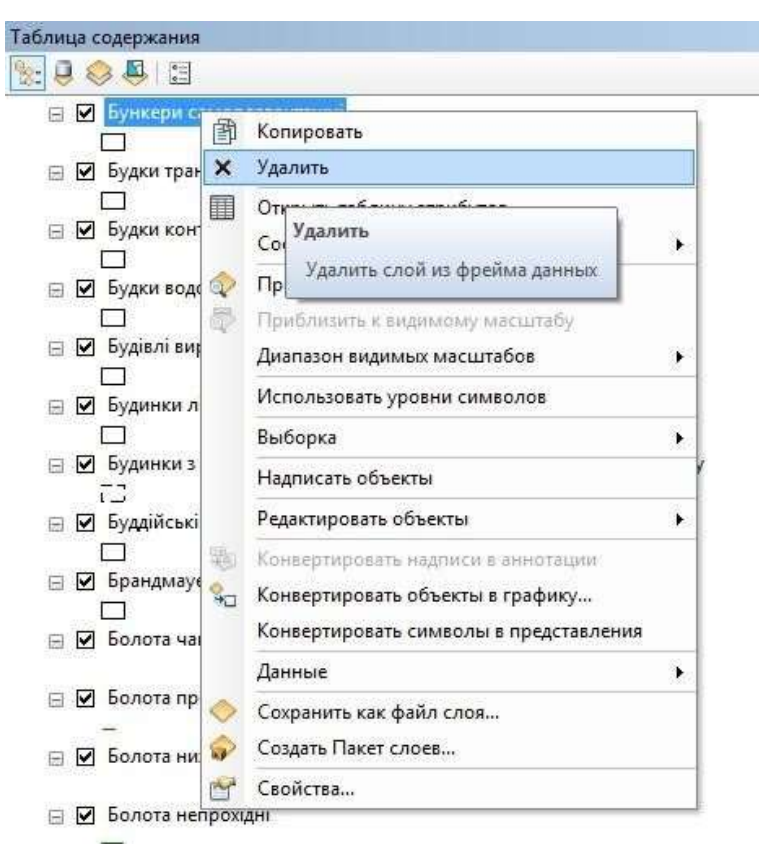

Рис. 3.14. Видалення порожніх шарів з проекту

**3.5.** Перейменувати всі класи просторових об'єктів (КПО) в базі геоданих (БГД) на кшталт «tUA46140050020085756Budivli», де:

t - перша літера найменування виду робіт (topo);

UA46140050020085756 - код КАТОТТГ.

Budivli – вихідна назва КПО.

### **У результаті отримали:**

- 1. Базу геоданих в форматі ArcGIS (.gdb) з внесенеми матеріалами топографічного плану селища Шкло Яворівського району Львівської області;
- 2. Документ карти в форматі ArcGIS (.mxd) з топографічним планом масштабу 1:2000.

Ці два файли для передачі замовнику групуємо в папку з назвою типу

### **"UA46140050020085756\_Shklo\_topo\_WGS"** , де:

UA46140050020085756 - код КАТОТТГ;

Shklo – назва населеного пункту;

topo - скорочене найменування виду робіт;

WGS – система координат.

#### **4. ОХОРОНА ДОВКІЛЛЯ**

Екологічна безпека в Україні включає широке коло проблем, в тому числі і заходи по організації раціонального використання природних багатств, збереження, відтворення і поліпшення природного середовища, створення максимально сприятливих екологічних умов для життя і виробничої діяльності населення, охорони його здоров'я, постійного нарощування виробництва екологічно чистих. високоякісних і вітамінних продуктів харчування.

Значна роль у безпеці кожної людини і суспільства в цілому належить самому суспільству, економічній суті даного соціально-економічного ладу і визначальному їм праву, як найбільш ефективному регулятору суспільноекономічних відносин між людьми і природою [12]. Тому збереження, відтворення і поліпшення природного середовища, раціонального використання природних багатств, які здійснюються в умовах створення механізму ринкової економіки, та бажаний стан довкілля на землі можна забезпечити тільки на основі їх планування та управління.

Сучасний ландшафт Яворівщини сформувався внаслідок відкриття в 1956- 57 роках Язівського і Немирівського родовищ самородної сірки, які експлуатувалися в період з 1969 по 2005 роки. Язівське родовище складається із головного покладу 67 млн. т. сірки, глибина залягання від 46 м на півдні до 120 м на півночі. Запаси північного покладу становили 15 млн. т. сірки, руда залягає на глибині від 160 м на сході до 320 м на заході головний поклад відробляли кар'єром. Його почали копати біля с. Новий Яр. Після утворення розрізної траншеї роботи просувалися на південь і на північ. Планували відробляти південний кар'єр до 2016, а північний до 2047 року. Але освоєння технології підземної виплавки сірки (ПВС) дозволило обґрунтувати доцільність видобутку частини запасів кар'єру свердловинним методом. З 1983 до січня 2006 року на Головному покладі діяв Староязівський рудник підземної виплавки сірки. Видобуток сірки з кар'єру припинився в 1993 році внаслідок нерентабельності. В надрах ще залишилося 32 млн. т. сірки. Північний поклад відроблений методом ПВС. Виплавлено приблизно 6.5 млн. т сірки, близько 43 % від підрахованих геологами запасів. Залишились в основному слабо проникливі сірчані руди, які не піддаються виплавці, а також поклади на глибини більше 250 м, де вони загазовані.

Немирівське родовище примикає до кордону з Польщею і продовжується на її території під назвою Башня. Українська частина родовища представлена двома покладами: Східним, що залягає на глибинах 19-60 м і Західним, де глибина залягання від 170 до 320 м. Східний поклад мало розвіданий, його площа зайнята Немирівським курортом, селами та цінними лісами. Відробка цього покладу методом підземної виплавки не можлива по причині малої глибини, а і відкритим способом – з екологічних міркувань.

Західний поклад з запасами 29 млн. т сірки розділяється на три ділянки: Завадівська, Шаварівська, Грушівська. Перша і друга відроблені рудником підземної виплавки. На Грушівській дільниці руди слабо проникливі і спроба їх освоєння в 1985 році не вдалася. Сімдесят чотири квадратних кілометрів земель було відведено Яворівському сірчаному підприємству. В тому числі під кар'єр 1080 га гідровідвал – 794 га, зовнішні відвали 918 га, хвостосховища 680 га, видобувні поля підземної виплавки сірки (ПВС) – 770 га, водосховища – 1518 га, промислові зони - 388 га.

Відходи збагачення і плавки не токсичні і можуть використовуватися на кислих ґрунтах в якості сірчано-вапнякових добрив. Ділянки, відпрацьовані підземною виплавкою, являють собою землі із знищеним рослинно-ґрунтовим шаром, з системою водовідвідних канав. Місцями поверхня землі забруднена сіркою. Окислення сірки приводить до утворення кислоти, в результаті чого ґрунтові води характеризуються низьким рН.

Розробка корисних копалин щораз більше стає необхідною потребою людини. І невипадково, що якраз люди, досягнувши високого рівня прогресу, стали активно формувати та змінювати зовнішнє середовище. Але все це не проходить безслідно. Високі темпи розвитку індустрії вже зараз висувають такі гострі питання, як необхідність охорони ресурсів природи, чистоти атмосфери, води, ґрунту. Проте треба врахувати й те, що всі мінеральні ресурси, які необхідні для життєдіяльності людини, вона брала і буде брати з природи, оскільки більше їх взяти немає звідки. При цьому людина бере їх щораз більше і більше, позаяк її потреби постійно зростають. Це ще і ще раз засвідчує, що раціональним використанням природних ресурсів, охороною навколишнього середовища повинні займатися не тільки вчені, але й уряди та громадські діячі.

На думку акад. П. Капіци, можна виділити три основні аспекти глобальної проблеми "людина і природа": технічно-екологічний аспект, пов'язаний із виснаженням природних ресурсів земної кулі; екологічний, пов'язаний із забрудненням навколишнього середовища і порушенням біологічної рівноваги у системі жива природа; соціально-політичний, оскільки цю проблему необхідно вирішувати зусиллями багатьох країн або зусиллями всього людства.

Водночас треба врахувати й те, що під час експлуатації природних ресурсів нерідко виникають труднощі, пов'язані із розбіжностями інтересів різних груп людей, які намагаються по-різному використовувати один і той же вид ресурсів. Повчальним прикладом цього можуть бути земельні ресурси. Адже, з погляду гірника, земельне відведення повинне бути якомога більшим за розміром і вільним від лісу або сільськогосподарських посівів для розміщення промислових споруд і комунікацій. Для нормальної експлуатації родовища ця територія повинна бути осушеною і т. д. Водночас для працівників сільського господарства наявність гірничого підприємства на їхній території явно небажана, оскільки внаслідок цього не тільки скорочуються сільськогосподарські угіддя, але й погіршуються умови для росту рослин на сусідніх територіях поблизу гірничих підприємств. Або взяти такий приклад: поблизу населеного пункту існує кар'єр або відвал розкривних порід. Без сумніву, проти цього мешканці довколишніх поселень, оскільки якраз гірничопромислові об'єкти погіршують санітарногігієнічні та естетичні умови.

Враховуючи це, невипадково виникає запитання: яким би чином більше використовувати природні ресурси й одночасно забезпечувати їх постійну охорону? Глибокий аналіз сучасного природокористування свідчить, що природу й суспільство необхідно розглядати як єдине ціле в усіх рішеннях і проектах, тобто під час розробки будь-яких нових технологічних процесів треба враховувати не тільки виробничу ефективність, але й ступінь впливу їх на природу, кількість і якість відходів, способи їх знешкодження і т. д. Отже, у принциповому підході до цілей і завдань охорони природи треба передбачити, щоб охорона природи була активною, тобто не стільки стосувалася збереження всього існуючого, скільки розумного перетворення навколишнього середовища відповідно до потреб людини і біосфери.

Санітарно-гігієнічні та естетичні умови навколишнього середовища є основою здорового життя людини і нормального існування флори й фауни. На жаль, розміщення кар'єрів, відвалів, шламо- і хвостосховищ поблизу населених пунктів призводить до запиленості та отруєння довкілля продуктами горіння (останнє має місце на вугільних териконах), різко погіршує санітарно-гігієнічні умови. Наприклад, за даними А.К. Поліщука, концентрація пилу на відстані 500 м від хвостосховищ гірничо-збагачувальних комбінатів доходить до 140 мг/м<sup>3</sup>, а на віддалі 3500 м вона ще більше перевищує санітарну норму. Тут в атмосферу щоденно викидається близько 3200 т пилу.

Забруднення довкілля призводить до негативних економічних наслідків. Так, розпилюється велика кількість сировини і матеріалів, зростають витрати на електроосвітлення, збільшується число аварій автотранспорту у зв'язку із зменшенням прозорості сонячного світла, збільшуються витрати на ремонт обладнання і споруд через корозію, на підтримку будинків, завдаються збитки пам'яткам архітектури і мистецтва, втрачається до 27-29 % сільськогосподарської продукції. Найбільш негативним наслідком забруднення атмосфери є шкідливий вплив її запиленості на здоров'я людей. Крім шкоди здоров'ю населення і прямих економічних витрат, забруднення довкілля призводить до різних другорядних витрат, які часто недооцінюють.

Для боротьби із забрудненням повітряного басейну важливе значення має система гігієнічних нормативів, які встановлюють допустимий вміст в атмосфері шкідливих компонентів або так званих полютантів.

Захист повітряного басейну від забруднення можна здійснити шляхом таких технічних методів: створення очисних пристосувань на підприємствах зрошення забоїв та автодоріг, озеленення відвалів і шламосховищ тощо.

Збитки, завдані неправильним розміщенням тих чи інших об'єктів гірничого виробництва, марнотратним використанням природних ресурсів забрудненням повітряного і водного басейнів, ґрунту не завжди вдається оцінити, хоч вони можуть проявитися в недалекому майбутньому. Тому дуже важливо заздалегідь передбачити і спрогнозувати можливі збитки, використовуючи сучасні економіко-географічні методи.

Гірничовидобувні роботи родовищ по-різному впливають на гідрологічні умови території. Це значною мірою залежить від природних умов розташування родовищ корисних копалин, зокрема: клімату, рельєфу місцевості, наявності поблизу водойм або водотоків, складу і будови розкривних порід, глибини залягання продуктивного пласта, тектонічної будови району та ін. Під час експлуатації родовищ обводненість їх визначається додатковими штучними чинниками, обумовленими способом розкриття і системою розробки. Найчастіше це пов'язано із підвищенням шпаруватості масиву порід, перерозподілом гідростатичного і гідродинамічного тиску, дренажем вод із верхніх горизонтів у нижні, посиленим надходженням у гірничі виробки води із відкритих водойм і водотоків, фільтрацією або інфільтрацією атмосферних опадів внаслідок деформації поверхні у процесі розробки родовища.

Гідрологічні та інженерно-геологічні явища на території розробки родовищ впливають на сусідні території, змінюючи умови живлення й рух підземних вод, сприяючи формуванню депресійних лійок, які підсікають усі водоносні горизонти і знижують рівень води у криницях населених пунктів.

Своєрідний режим підземних вод створюється під відвалами розкривних порід. Так, доведено, що формування зовнішніх відвалів на площі понад 200 га навіть на рівнині з мілкогорбистим котловинним рельєфом призводить до підйому рівня ґрунтових вод і появи на сусідніх територіях контурного кільця озер і боліт. А оскільки більшість культурних рослин і дерев не переносять підтоплення, вони завчасно гинуть. Під впливом гірничих робіт змінюється водний режим ґрунту. Переважно він залежить від кількості атмосферних опадів, температури повітря, фізико-механічних властивостей ґрунту і підґрунтя, гідрологічних умов ділянки. Тому під час формування відвалів і їх рекультивації треба враховувати чинники, що впливають на водний режим ґрунту.

Відомо, що формування ґрунтового стану – процес довгий. За підрахунками вчених для створення шару ґрунту товщиною 2-3 см необхідно від 200 до 1000 років. Відповідно, на утворення самих бідних дерновопідзолистих ґрунтів з гумусним горизонтом в 20-30 см. Потрібно біля 10000 років.

Проте, часто, не завжди обґрунтовано людина змінює структуру ґрунту. Так, на Передкарпатських родовищах сірки ґрунтовий покрив піддається таким трьом впливам:

1) *Механічне порушення* ґрунту обумовлено перш за все відведенням під розробку родовища земель, які раніше використовувались в сільському та лісовому господарстві; по-друге – розміщення відвалів і хвостосховищ на землях, де попередньо не знято родючий слій ґрунту;

2) *Фізичне порушення* ґрунтів пов'язано із зміною ландшафта і деформацією поверхні під впливом видобутку сірки, зміною структури ґрунту в результаті гідромеханізації чи інших видів робіт;

3) *Хімічне порушення* ґрунтів обумовлено їх забрудненням різними технологічними відходами і викидами. Особливо це характерно де сірка добувалася методом ПВС, а також розміщення таких промислових об'єктів, як збагачувальні фабрики, цехи з флотації сірки тощо.

При розробці родовищ сірки забруднення біосфери в основному проходить за рахунок викидів пилюки, газових сумішок і локального розливу елементарної сірки.

На території відкритих розробок сірки значне забруднення біосфери відбувається під час роботи автотранспорту.

Таким чином, не дивлячись на те, що значного забруднення, яке впливає на стан здоров'я людей, як стверджують науковці не відбулося, проте на нашу думку нічого не проходить безслідно. Вже сам вигляд території порушених земель викликає неприємне враження покинутої пустелі, причому з жахливим ландшафтом.

#### **5 ОХОРОНА ПРАЦІ ТА ЗАХИСТ НАСЕЛЕННЯ**

Охорона праці в умовах науково-технічного процесу, широкого впровадження нових технічних засобів механізації та автоматизації виробничих процесів особливого значення набуває.

Згідно Закону України "Про охорону праці" – це система правових, соціально-економічних, організаційно-технічних, санітарно-гігієнічних і лікувально-профілактичних заходів та засобів, спрямованих на збереження здоров'я і працездатності людини в процесі праці. До складових охорони праці відноситься законодавство про працю, виробнича санітарія і безпека застосування різних технічних засобів на виробничих топографо-геодезичних процесах.

Охорона праці є системою законодавчих актів соціально-економічних, організаційних, технічних, гігієнічних та лікувально-профілактичних засобів і закладів, спрямованих на збереження здоров'я і працездатності людини в процесі праці. Законодавче оформлення охорона праці та техніка безпеки знайшли у Конституції України, (ст. 21, 35, 40, 41, 42 ), Кодексі про працю України, відповідних указах Верховної Ради, Постановах Верховної Ради.

Покращення умов праці тісно пов'язано з ростом продуктивності праці та економічної ефективності виробництва. Ця проблема безпосередньо пов'язана з санітарно-побутовим та медичним обслуговуванням працівників, організацією відпочинку, харчуванням тощо.

На сучасному етапі розвитку України як суверенної держави виробничий травматизм та захворюваність завдають великих збитків виробництву. Умовою запобігання виробничого травматизму та аварій є розробка на виробництві спеціальних заходів, які базуються на аналізі стану охорони праці, що характеризується наявністю на робочих місцях Небезпечних виробничих факторів, умов пращ, при яких вони діють на людей, а також можливими небезпечними діями самих працівників у конкретних умовах виробництва. Розробка таких заходів з повною деталізацією дозволить об'єктивно оцінити можливі негативні наслідки і вжити невідкладних заходів щодо запобігання їх. Проведення такої роботи ґрунтується на впровадженні відповідних стандартів безпеки праці.

У Законі України "Про охорону праці", прийнятому Верховною Радою України у грудні 2002 р. відображено Конституційне право громадян нашої держави на охорону їх життя і здоров'я у процесі трудової діяльності. Трудове законодавство регламентується законодавчими актами, основними з яких є Конституція України, Кодекс законів про працю та Закон України "Про охорону праці".

Характерним у сучасних умовах є вплив на організм людини технічних, біологічних та інших факторів, що спричиняються застосуванням машин і механізмів, енергетики, матеріалів і речовин, значними рівнями шуму, вібрації, електромеханічного, інфрачервоного, ультрафіолетового, іонізуючого випромінювання, а також забрудненість повітря робочої зони.

В аграрному секторі економіки спостерігається також травмування працівників, у тому числі і смертельно, що засвідчує про незадовільний рівень організації робіт з контролю за станом охорони праці в агроформуваннях різних форм власності та видів діяльності. Мета розробленого розділу – аналіз існуючого стану охорони праці при формуванні розвитку землекористувань на території району та розробка пропозицій, які підвищать безпеку праці при проведенні робіт в аграрному секторі в межах агроформувань, а також при виконанні робіт пов'язаних з перенесенням проекту в натуру.

#### **5.1 Аналіз стану охорони праці**

У межах Новояворівської територіальної громади Яворівського району Львівської області роботи з питань вирішення проблем охорони праці покладено на службу охорони праці. Управління і функціонування цієї служби в сільських радах є в основному задовільним. Служба з охорони праці за своїми функціями та завданнями прирівнюється до основних виробничих служб і підпорядкована безпосередньо керівникові господарства. З метою виявлення причин виробничого травматизму та професійних захворювань спеціалісти служби разом із керівниками структурних підрозділів та головними спеціалістами проводять постійний аналіз травм, захворювань, отруєнь.

Працівники при прийнятті на роботу і в процесі роботи проходять на підприємстві інструктаж (навчання) з питань охорони праці, подання першої медичної допомоги потерпілим від нещасних випадків, про правила поведінки при виникненні аварій згідно з типовим положенням, затвердженим Державним комітетом України по нагляду за охороною праці.

Хоча роль служби охорони праці у виробничій діяльності господарства є важливою, на жаль її зв'язок із адміністрацією та профспілками бахає бути кращим. На виробничих центрах обладнані кутки з охорони праці та створені санітарно-побутові приміщення. Добре організована регулярність медоглядів працюючих, навчання та ведення первинної документації з охорони праці відповідальних працівників.

Кошти вказаного фонду використовуються тільки на виконання заходів, що забезпечують доведення умов і безпеки праці до нормативних вимог та підвищення існуючого рівня охорони праці на виробництві.

Побут та умови праці спеціалістів агроформувань є на високому рівні та відповідають сучасним вимогам. Документація з охорони праці (акти форми Н-1 та звіти форми 7-тнв та інші документи) є в належному стані та справно ведуться. Суворо дотримається режим праці спеціалістів, їх відпочинку та харчування, а також забезпечуються здорові. На роботу працівників позитивно впливає стан виробничої обстановки. За останні роки факти травматизму, як такі, у господарствах не фіксувалися, що пояснюється обачністю і достатньою кваліфікованістю працівників та знання працівниками основ безпеки праці.

Землевпорядні роботи, які проводяться на території сільських рад району та агроформувань виконуються відповідно до вимог з організації безпечного ведення польових вишукувально-знімальних робіт, а саме:

1. Перед початком робіт інформуються місцеві органи влади.

2. Польові підрозділи забезпечуються транспортними засобами, спорядженням.

3. Розробляються плани здійснення заходів з охорони праці, пожежної безпеки на період, проведення польових робіт.

4. Розробляються оптимальні маршрути проведення польових, знімальних робіт.

Недоліком, що може бути виявлено при топографо-геодезичних роботах з погляду охорони пращ є те, що працівники змушені інколи працювати в умовах підвищеної запиленості, загазованості, тому на це звертається особлива увага.

Щоб запобігти пожежам в агроформуваннях розробляють організаційні, експлуатаційні та заходи режимного характеру. Організаційні заходи включають правильне технологічне розміщення машин, недопущення захаращення приміщень, проходів, тощо; організація пожежних служб, навчання працівників правилам пожежної безпеки.

Експлуатаційні заходи передбачають такі режими експлуатації машин і обладнання в результаті яких повністю виключається можливість виникнення іскор і полум'я при роботі машин, контакт нагрітих деталей обладнання з горючими матеріалами. До заходів режимного характеру відносять заборону куріння, застосування відкритого полум'я при ремонтних роботах, постійний контроль за зберіганням запасів вугілля, торфу та інших матеріалів, що можуть самозагоратись.

Польові стани в агроформуваннях розміщують не ближче 100 м від хлібних масивів, токів і скирт. Ремонт і стоянки збиральних агрегатів при необхідності допускаються не ближче 30 метрів від хлібних злаків.

При проведенні польових робіт особливо гостро ставиться питання гігієни праці, оскільки тут необхідне дотримання правил загальної санітарії і гігієни (споживання води для пиття, дотримання особистої гігієни, утримання в чистоті тіла та одягу) в експедиційних умовах. Важливим при цьому є своєчасне надання першої допомоги при нещасних випадках. Але як свідчить досвід гігієна праці

.залежить в першу чергу від самого працівника та його кваліфікованості в тій чи іншій ситуації.

### **5.2. Проект заходів з покращенням умов і безпеки праці при виконанні топографо-геодезичних та землевпорядних робіт**

У відповідних службах у межах сільськогосподарських підприємств запроектований комплекс інженерних рішень і заходів спрямованих на створення безпечних і здорових умов праці, передбачено зручний зв'язок житлової зони з районним центром, виробничою зоною, виробничими транспортними комунікаціями. Розміщення виробничих зон проведено з врахуванням рози вітрів, рельєфу, якості ґрунту, водних джерел і глибини залягання ґрунтових вод, існуючої дорожньої мережі. Лінії електропередач проходять в смугах відводу шляхів та по межах землекористувань.

Проектування полів сівозмін в умовах складного рельєфу проводиться з врахуванням роботи тракторів і комбайнів загального призначення, як є допустимими на ділянках з крутизною до 7-9°.

На полях у формі неправильних чотирикутників з неправильними або криволінійними, довгими сторонами робота машинно-тракторних агрегатів надзвичайно складною, стомлюючою для тракториста, збільшується спрацювання машин, підвищується можливість їх поломки та ймовірність аварій. Все це необхідно приймати до уваги.

Створення і розбирання металевих геодезичних знаків проводиться з складанням своєї підйомної системи, яка відповідає висоті сигналу та його масі, навантаженні яке виникає при піднятті. Забороняється виконувати будівельномонтажні роботи з збирання металевих знаків на землі і їх піднімання при вітрі силою 5 м/сек. і більше, під час зливи , сильного дощу і снігопаду. При обстеженні старих геодезичних знаків потрібно розпочинати огляд основних стовпів біля основи знаку, потім розкопку в глибину землі на 40-50 см і дальше візуально по всій поверхні стовпів. Ремонт і встановлення геодезичних знаків дозволяється виконувати тільки в присутності представника будівельної організації (інженерно-технічного працівника), який має досвід будівництва високих геодезичних знаків.

Роботи з закладки полігонометричних геодезичних центрів і реперів у ґрунт дозволяється тільки при ретельній рекогносцировці і затверджених схемах, погоджених із місцевими органами, експлуатуючими різні підземні комунікації.

Проведення різних топографо-геодезичних робіт на вулицях міст і населених пунктів, а також по автомобільних шляхах повинні бути погоджені із відділом регулювання вуличного руху, а на дорогах територій спеціального призначення – після одержання від відповідних служб дозволу і вказівок з безпечного виконання цих робіт.

Одне із основних умов продуктивності праці людини і запобігання різних захворювань є вживання їжі. Їжа добового раціону за калорійністю поділяється наступним чином: сніданок – 35% , обід – 45-50% і вечеря – 20-25% загального обсягу. Проміжок між вживанням їжі не повинен бути більшим 5-6 годин.

Перед початком робіт (після сніданку чи обіду) слід пити чай або воду до повного задоволення спраги. Прийнято рахувати, що добова потреба води при нормальних умовах складає 35 грам на один кілограм ваги здорової людини.

Промислова вентиляція служить для того, щоб на постійних робочих місцях, у робочих зонах, а також у виробничих приміщеннях підтримувалися необхідні метеорологічні умови і гігієнічна чистота повітря.

Аналізу стан охорони праці при проведенні топографо-геодезичних та землевпорядних робіт є задовільним практично у всіх агроформуваннях як району так і територіальної громади.

Умови з безпеки праці в територіальних громадах і в межах агроформувань є задовільним, оскільки проводиться ряд заходів з покращення умов праці тощо. Щодо усунення недоліків чинної технології, то можна запропонувати покращення режиму роботи праці спеціалістів, тобто скласти заздалегідь графік роботи, який дозволить працівникам краще запланувати вид та послідовність виконання тієї чи іншої роботи. Це позитивно позначиться на її якості. Стосовно
інших вище перерахованих недоліків, то було б добре коли б можна було розв'язати їх при наявності матеріального та фінансового забезпечення. Тому пропонуємо у найближчий: термін здійснити наступні заходи:

– регулярно проводити інструктажі з техніки безпеки і вести їх чіткий облік;

– суворо дотримуватися вимог і правил техніки безпеки при проведенні обміру земельних ділянок та інших геодезичних робіт;

– забезпечити працюючий персонал необхідним спецодягом, спецвзуттям та іншими засобами.

Дотримання цих вимог є обов'язковим і керівництво господарств повинно забезпечити їх як матеріальну сторону, так і контроль за виконанням заходів.

Робота з програмним забезпеченням при складанні карт і планів, а також розробки текстових частин документації вимагає значної частини часу проводити за комп'ютером, а тому необхідно знати правила безпечного користування ЕОМ. Запобігти невиробничим травмам, пошкодженню здоров'я – основна мета комп'ютерної безпеки.

Зберігати правильне положення при роботі за комп'ютером допомагає раціонально підібраний робочий стілець або крісло, яке можна легко пристосувати під фігуру. Спинка стільця повинна підтримувати нижню половину спини, але при цьому не бути жорстко закріпленою, щоб не перешкоджати рухам в процесі роботи.

З метою уникнення серйозних проблем з хребтом, рекомендується працювати за комп'ютером не більше шести годин в день, причому через кожні дві години робити гімнастику протягом тридцяти хвилин.

## **5.3 Захист населення від надзвичайних ситуацій**

Актуальність проблеми природо-техногенної безпеки населення України і її території в останні роки обумовлена тривожної тенденцією зростання числа небезпечних природних явищ, промислових аварій та катастроф, які призводять до значних матеріальних втрат, пошкодження здоров'я та загибелі людей. У зв'язку з цим зростає роль цивільного захисту населення від наслідків надзвичайних ситуацій різного походження.

Із набуттям України незалежності почалось законодавче оформлення принципу цивільного захисту населення державою, що проявилося у прийняті 3 лютого 1993 року Закону "Про цивільну оборону" та ряду інших нормативноправових актів.

Місцеві держадміністрації виконавчі органи влади на місцях у межах своїх повноважень, відповідно до цих документів забезпечують вирішення питання цивільної оборони, здійснення заходів щодо захисту населення і місцевості під час надзвичайних ситуацій (НС) різного походження. Керівництво організації, установ та закладів, незалежно від форм власності і підпорядкування, створює сили для ліквідації наслідків НС та забезпечує постійну готовність до практичних дій, організовує забезпечення своїх працівників засобами індивідуального захисту та проведення при потребі евакозаходів та інших заходів ЦО, передбачених законодавством.

Відповідна робота проводиться адміністрацією господарств сільських рад району з забезпечення цивільного захисту своїх працівників та населення. Зокрема створений штаб ЦО господарств, який очолює директор господарств, ряд служб і формувань по забезпеченню різних галузей і об'єктів від НС, зокрема: служба оповіщення, служба зв'язку, медична, аварійно-технічна служба, служба захисту рослин, тварин, ПЕК господарства. Проте у зв'язку із великими фінансовими труднощами є недостатньо дієздатними і потребують значно більших коштів і уваги з боку адміністрації.

У межах сільськогосподарських підприємств та прилеглих територіях знаходяться багато потенційно-небезпечних об'єктів техногенного та природного походження, до яких можна віднести: автомагістраль міжнародного значення, при аварії на якій можливі викиди небезпечних і токсичних речовин; високовольтну ЛЕП та трансформаторну підстанцію, підземний газопровід та лінії зв'язку, пошкодження яких загрожує життю людей і міста.

В адміністрації агроформувань є розроблені плани ліквідації аварій та рятувальних невідкладних аварійно-відновних робіт (РНАВР) при різних НС. Для реалізації цих планів виділяються наявні матеріально-технічні засоби господарств та інші організації та установ, які розміщені на даній території. Плани ліквідації аварії та аварійно-відновних робіт повинні вводитися в дію відразу ж після отримання сигналу про НС, який поступає по радіо, телебаченню, іншими джерелами зв'язку. Дуже важливим є оперативність і швидкість реагування на НС, тому що при запізнені значно зростають розміри втрат та можливі жертви серед населення.

Для підвищення дієздатності формувань цивільної оборони господарства та рівня захисту цивільного населення від НС його адміністрації необхідно виділяти кошти в необхідних розмірах для різних служб і підрозділів ЦО, регулярно проводити з персоналом навчання з питань цивільного захисту населення та перевіряти технічну справність і правильність експлуатації всіх потенційно-небезпечних об'єктів на своїй території.

## **ВИСНОВКИ**

Мета даної магістерської роботи полягає у створенні цифрового топографічного плану смт. Шкло Львівської області.

В роботі розкрито теоретичні засади створення цифрових топографічних планів та бази топографічних даних. Проаналізовано стан та тенденції розвитку цифрового великомасштабного картографування. Описано методику збору топографічної інформації з допомогою безпілотних літальних апаратів. Розкрито технологія створення топографічного плану за матеріалами аерознімання з БПЛА. Виробничий процес створення цифрової моделі місцевості та рельєфу. Фотограмметричне опрацювання матеріалів аерознімання, зібраних дроном, за допомогою Global Mapper Pro v24. На основі ортофотоплану створено цифровий топографічний план масштабу 1:2000.

В роботі розглянуто створення топографічного плану та бази топографічних даних цифровою моделлю місцевості селища Шкло Новояворівської територіальної громади Львівської області. Наведений фізикогеографічний опис району виконання робіт та подані основні вимоги до створюваного топографічного плану.

Процес створення бази топографічних даних у структурі та форматах геоінформаційної системи ArcGIS. Накопичення та зберігання ЦММ, цифрових та електронних планів здійснюється в банку цифрових картографічних даних. Банк даних є системою, до якої входять наповнені бази даних та система управління базами даних. У банку даних здійснюється накопичення стандартизованої інформації. Вхідні дані для створення банку цифрових картографічних даних:

 Топографічний план населеного пункту масштабу 1:2000 у форматі \*.dmf (Digital Map Files) у системі координат СК-63 або УСК-2000;

• файл проекту "Project topo";

 файл шаблонної бази геоданих (БГД) у форматі ESRI Geodatabase з назвою "Geodatabase\_topo.gdb".

Підготовка даних з топографічної зйомки ділиться на 3 етапи:

Етап 1. Підготовка даних у програмному забезпеченні Digitals. Експорт даних у формат \*.shp.

Етап 2. Трансформація шейп-файлів із системи координат УСК-2000 у систему координат WGS-84

Етап 3. Завантаження шарів у шаблонну БГД.

В результаті виконаних робіт отримано топографічний план населеного пункту Шкло з відображенням в умовних знаках згідно вимог .

Також у роботі приділено увагу питанням охорони навколишнього середовища та охорони праці.

## *БІБЛІОГРАФІЧНИЙ СПИСОК*

1. Вовк А., Глотов В., Гуніна А. Аналіз результатів для створення ортофотопланів та цифрових моделей рельєфу із застосуванням БПЛА Trimble UX-5 / А. Вовк, В. Глотов, А. Гуніна [та ін.] // Геодезія, картографія і аерофотознімання : міжвід. наук.-техн. зб. / Нац. ун-т "Львів. політехніка". - Львів, 2015. - Вип. 81. – С. 90-103.

2. Галецький В., Глотов В., Колесніченко В. Аналіз експериментальних робіт з створення великомасштабних планів сільських населених пунктів при застосуванні БПЛА / В. Галецький, В. Глотов, В. Колесніченко [та ін.] // Геодезія, картографія і аерофотознімання : міжвід. наук.-техн. зб. / Нац. ун-т "Львів. політехніка". - Львів, 2012. - Вип. 76. – С. 85-93.

3. Гергель И. А., Кортунов В. И. Анализ полета малых беспилотных летательных аппаратов для выполнения аэрофотосъемки площадных объектов. Авиационно-космическая техника и технология, 2015, № 4 (121) с.38-42

4. Глотов В., Церклевич А., Збруцький О. Аналіз і перспективи аерознімання з безпілотного літального апарата / В. Глотов, А. Церклевич, О. Збруцький [та ін.] // Сучасні досягнення геодезичної науки та виробництва : зб. наук. пр. / Західне геодезичне т-во Українського т-ва геодезії і картографії, Нац. ун-т "Львівська політехніка". - Львів, 2014. - Вип. 1 (27). – С. 131-136.

5. Гуніна А. Недоліки правового регулювання застосування БПЛА / Алла Гуніна, Володимир Глотов // «GeoTerrace-2018» : міжнародна науковотехнічна конференція молодих вчених, 13-15 грудня 2018 року, Львів, Україна : [наук. вид.] / Нац. ун-т "Львівська політехніка". - Львів : Вид-во Львів. політехніки, 2018. – С. 188-189. – Бібліогр.: с. 189

6. Закон України "Про землеустрій" *Режим доступу* [\[https://zakon.rada.gov.ua/laws/show/858-15\]](https://zakon.rada.gov.ua/laws/show/858-15),"

7. Закон України "Про топографо-геодезичну і картографічну діяльність" *Режим доступу* [\[https://zakon.rada.gov.ua/laws/show/353-14\]](https://zakon.rada.gov.ua/laws/show/353-14),

8. Закон України Про Державний земельний кадастр" *Режим доступу* [\[https://zakon.rada.gov.ua/laws/show/3613-17\]](https://zakon.rada.gov.ua/laws/show/3613-17);

9. Інструкція з топографічного знімання у масштабах 1:5000, 1:2000, 1:1000, 1:500 (ГКНТА-2.04-02-98), затвердженої наказом Головного управління геодезії, картографії та кадастру при Кабінеті Міністрів України від 09.04.1998 №56.

10. Карпінський Ю., Лазоренко-Гевель Н. Системна модель топографічного картографування в національній інфраструктурі геопросторових даних в Україні // Геодезія, картографія і аерофотознімання. Вип. 92, 2020. C.24- 36

11. Карпінський Ю., Лященко А., Рунець Р. Еталонна модель бази топографічних даних. 2010, Комплекс стандартів «База топографічних даних. Загальні вимоги. СОУ 742-33739540 0010:2010. Видання офіційне. –Київ, Мінприроди України, 2010

12. Карпінський Ю.О., Лазоренко-Гевель Н.Ю. Топографічне картографування в національній інфраструктурі геопросторових даних в Україні. GEODIGITAL Ukraine 2019, Київ, 23 травня 2019 року

13. Карпінський Ю.О., Лященко А.А., Лазоренко-Гевель Н.Ю. Топографічне картографування в національній інфраструктурі геопросторових даних, Київ2018

14. Колб І. Методика створення засобами геоінформатики картографічного шару контурів будівель за матеріалами великомасштабного аерознімання місцевості з БПЛА / І. Колб // Сучасні досягнення геодезичної науки та виробництва : зб. наук. пр. / Західне геодезичне т-во Українського т-ва геодезії і картографії, Нац. ун-т "Львівська політехніка". - Львів, 2018. - Вип. II  $(36) - C$ , 92-96.

15. Кондратенко Т. Досвід використання дронів (БПЛА) в містобудівній діяльності. Аэрофототопографическая съемка контуров и границ объектов недвижимости с использованием беспилотного воздушного судна. Сайт: www.geoscan.aero

16. Костюк, А. С. Расчет параметров и оценка качества аэрофотосъемки с БпЛА / А. С. Костюк // Интерэкспо Гео-Сибирь. – 2010. – T. 4, № 9. – С. 53-59.

17. Наказ Міністерства аграрної політики та продовольства України 02.12.2016 № 509 «Порядок використання Державної геодезичної референцної системи координат УСК-2000 при здійсненні робіт із землеустрою» *Режим доступу* [\[https://zakon.rada.gov.ua/laws/show/z1646-16#n13\]](https://zakon.rada.gov.ua/laws/show/z1646-16#n13);

18. Перша редакція проекту розділів Порядку топографічної зйомки у масштабах 1:5000, 1:2000, 1:1000 та 1:500. Видання 18.06.2020 / Розробники: Ю. Карпінський Н. Лазоренко-Гевель, О. Кучер, Р. Висотенко, В. Лавреньєв, І. Тревого, В. Глотов, О. Ясинський, Ю. Стопхай, Л. Скакодуб, Т. Кондратенко

19. Постанова Кабінету Міністрів України від 22 вересня 2004 року [№](https://zakon.rada.gov.ua/laws/show/1259-2004-%D0%BF)  [1259](https://zakon.rada.gov.ua/laws/show/1259-2004-%D0%BF) "Деякі питання застосування геодезичної системи координат";

20. Шульц Р. В., Войтенко С. П., Крельштейн П. Д., Маліна І. А. До питання розрахунку точності визначення координат точок під час знімання з безпілотних літальних апаратів / Р. В. Шульц, С. П. Войтенко, П. Д. Крельштейн, І. А. Маліна // Інженерна геодезія = Engineering geodesy : наук.-техн. зб. / Київський нац. ун-т буд-ва і архіт. - К., 2015. - Вип. 62. – С. 124-135.

21. Шульц Р.В., Крельштейн П.Д., Маліна І.А. До питання визначення основних параметрів фотографування при безпілотному аерофотозніманні // *Містобудування та територіальне планування* **Випуск №57 . 2015.** *c. 483-490*

22. Barton, J. D. Fundamentals of Small Unmanned Aircraft Flight / J. D. Barton // Johns Hopkins APL Technical Digest. – 2012. – V. 31,  $\mathbb{N}^2$  2. – C. 132-149.

23. UAV or Drones for Remote Sensing Applications. Volume 1. Special Issue Editors: Felipe Gonzalez, Toro Queensland. Sensors 2017, 17. 284р.

24. Remondino, F.; Barazzetti, L.; Nex, F.; Scaioni, M.; Sarazzi, D. UAV photogrammetry for mapping and 3D modeling–current status and future perspectives. Int. Arch. Photogramm. Remote Sens. Spat. Inf. Sci. 2011, 38, C22.

25. Norbert Haala, Michael Cramer, Mathias Rothermel. Quality of 3D point clouds from highly overlapping UAV imagery. International Archives of the Photogrammetry, Remote Sensing and Spatial Information Sciences, Volume XL-1/W2, 2013UAV-g2013, 4 – 6 September 2013, Rostock, Germany. рр.183-188.

26. V. M. Kurkov, A. S. Kiseleva. DEM accuracy research based on unmanned aerial survey data. The International Archives of the Photogrammetry, Remote Sensing and Spatial Information Sciences, Volume XLIII-B3-2020, 2020. рр.1347-1352.